## **Simulacijsko modeliranje u analizi i unapređenju proizvodnje prozora**

**Barišić, Antonio**

**Master's thesis / Diplomski rad**

**2022**

*Degree Grantor / Ustanova koja je dodijelila akademski / stručni stupanj:* **University of Zagreb, Faculty of Mechanical Engineering and Naval Architecture / Sveučilište u Zagrebu, Fakultet strojarstva i brodogradnje**

*Permanent link / Trajna poveznica:* <https://urn.nsk.hr/urn:nbn:hr:235:218114>

*Rights / Prava:* [In copyright](http://rightsstatements.org/vocab/InC/1.0/) / [Zaštićeno autorskim pravom.](http://rightsstatements.org/vocab/InC/1.0/)

*Download date / Datum preuzimanja:* **2024-07-13**

*Repository / Repozitorij:*

[Repository of Faculty of Mechanical Engineering](https://repozitorij.fsb.unizg.hr) [and Naval Architecture University of Zagreb](https://repozitorij.fsb.unizg.hr)

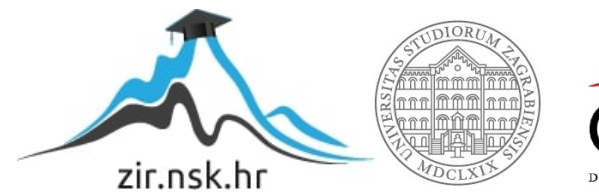

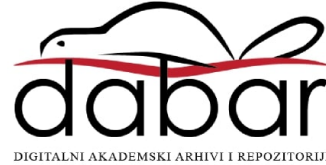

SVEUĈILIŠTE U ZAGREBU FAKULTET STROJARSTVA I BRODOGRADNJE

# **DIPLOMSKI RAD**

**Antonio Barišić**

Zagreb, 2022.

SVEUĈILIŠTE U ZAGREBU FAKULTET STROJARSTVA I BRODOGRADNJE

# **DIPLOMSKI RAD**

Mentori: Student:

Prof. dr. sc. Goran Đukić, dipl. ing. Antonio Barišić

Zagreb, 2022.

Izjavljujem da sam ovaj rad izradio samostalno koristeći znanja steĉena tijekom studija i navedenu literaturu.

Zahvaljujem se mentoru dr. sc., dipl.ing. mech. Goranu Đukiću na svim pruženim savjetima, smjernicama i kritikama koje su omogućile uspješno pisanje ovog diplomskog rada.

Također, zahvaljujem se tvrtki PORTES na pruženim podatcima i vremenu kojeg su izdvojili za sva moja pitanja,a posebno hvala vlasniku firme Jurici Matijeviću.

Posebno hvala užoj i široj obitelji na potpori tijekom studiranja.

Antonio Barišić

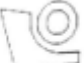

#### SVEUČILIŠTE U ZAGREBU FAKULTET STROJARSTVA I BRODOGRADNJE

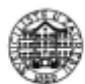

Središnje povjerenstvo za završne i diplomske ispite Povjerenstvo za diplomske radove studija strojarstva za smjerove: proizvodno inženjerstvo, računalno inženjerstvo, industrijsko inženjerstvo i menadžment, inženjerstvo materijala te mehatronika i robotika

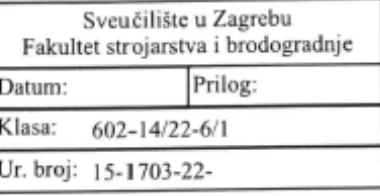

#### **DIPLOMSKI ZADATAK**

Student:

Mat. br.: 0069073610

Naslov rada na hrvatskom jeziku:

Simulacijsko modeliranje u analizi i unapređenju proizvodnje prozora

Naslov rada na Simulation modeling in the analysis and improvement of window production engleskom jeziku:

Opis zadatka:

Simulacijski alati za stohastičke diskretne događaje koji karakteriziraju proizvodne procese pogodan su alat, kako za analizu postojećeg stanja, tako i za analizu učinaka promjena mogućih preinaka u svrhu unapređenja. Za konkretni primjer proizvodnje prozora jednog industrijskog poduzeća potrebno je napraviti simulacijski model proizvodnog sustava i procesa u svrhu analize, te temeljem uvida u rezultate analize predložiti i simulacijama provjeriti učinke mogućih promjena.

U radu je potrebno:

- dati osnovne informacije o promatranom poduzeću

- detaljno prikazati proizvodni proces prozora te proizvodni sustav poduzeća

**ANTONIO BARIŠIĆ** 

- prezentirati potrebne ulazne podatke za simulacijski model

- korištenjem propisane metodologije simulacijskog projekta prezentirati proces modelirania (izradu

konceptualnog modela, translaciju u računalni model uz detaljne opise entiteta i atributa, verifikaciju i validaciju modela) i provedbu simulacije

- temeljem rezultata analize postojećeg stanja predložiti moguća unapređenja odnosno preinake proizvodnog sustava i procesa

- na temelju rezultata simulacija s predloženim promjenama prezentirati konkretne učinke tih promjena.

U radu je potrebno navesti korištenu literaturu i eventualno dobivenu pomoć.

Zadatak zadan: 5. svibnja 2022. Rok predaje rada: 7. srpnja 2022.

Zadatak zadao: Aulic<sup>1</sup> prof. dr. sc. Goran Đukić

Predviđeni datum obrane: 18. srpnja do 22. srpnja 2022.

Predsjednica Povjerenstva: prof. dr. sc. Biserka Runje

## <span id="page-5-0"></span>SADRŽAJ

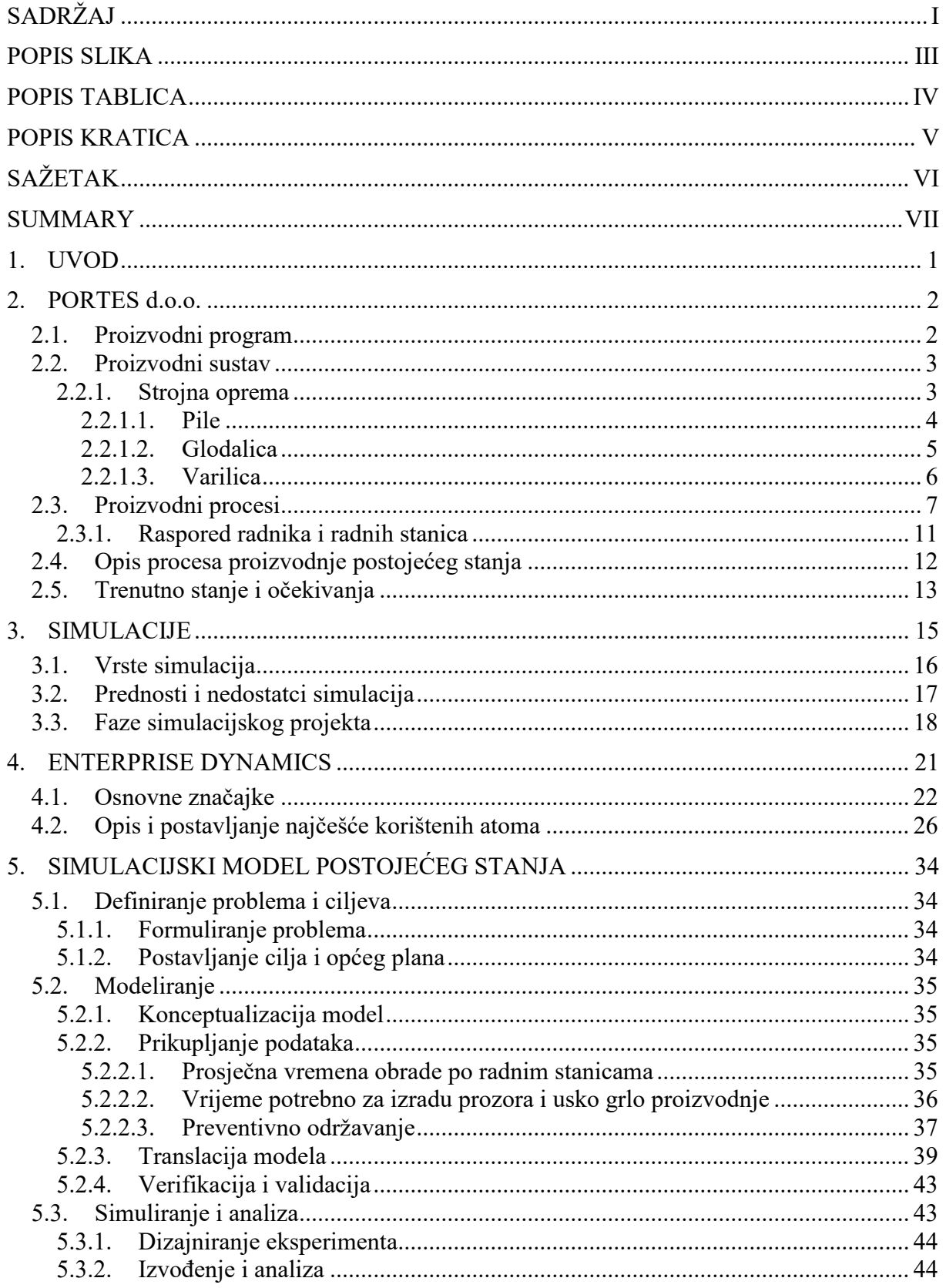

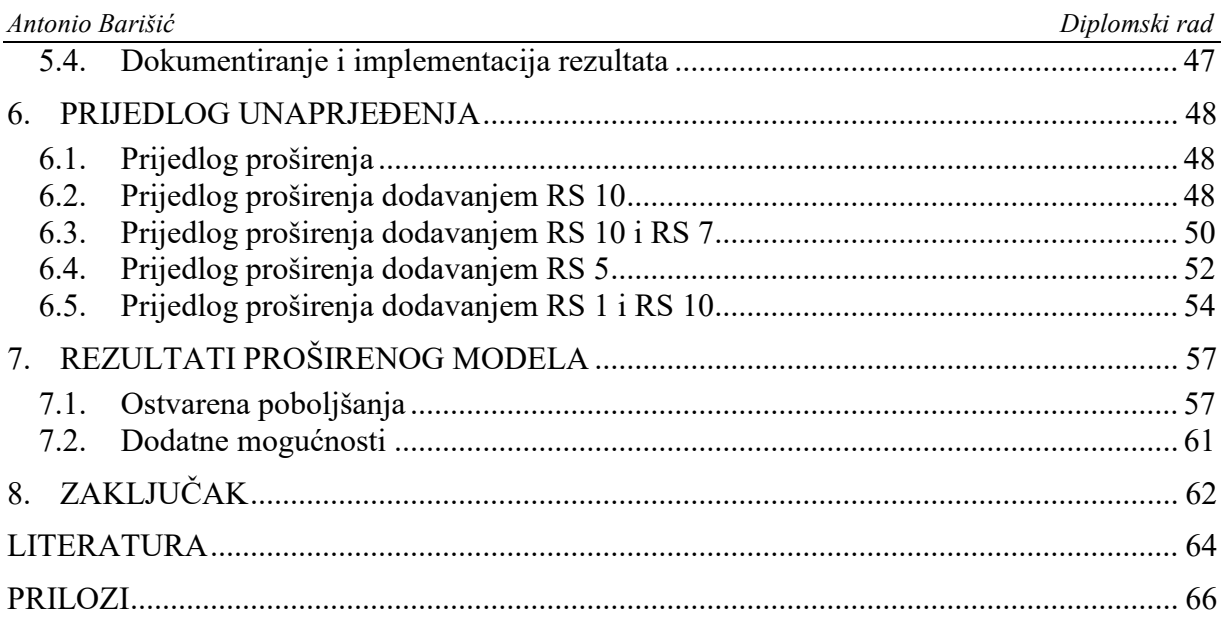

### <span id="page-7-0"></span>**POPIS SLIKA**

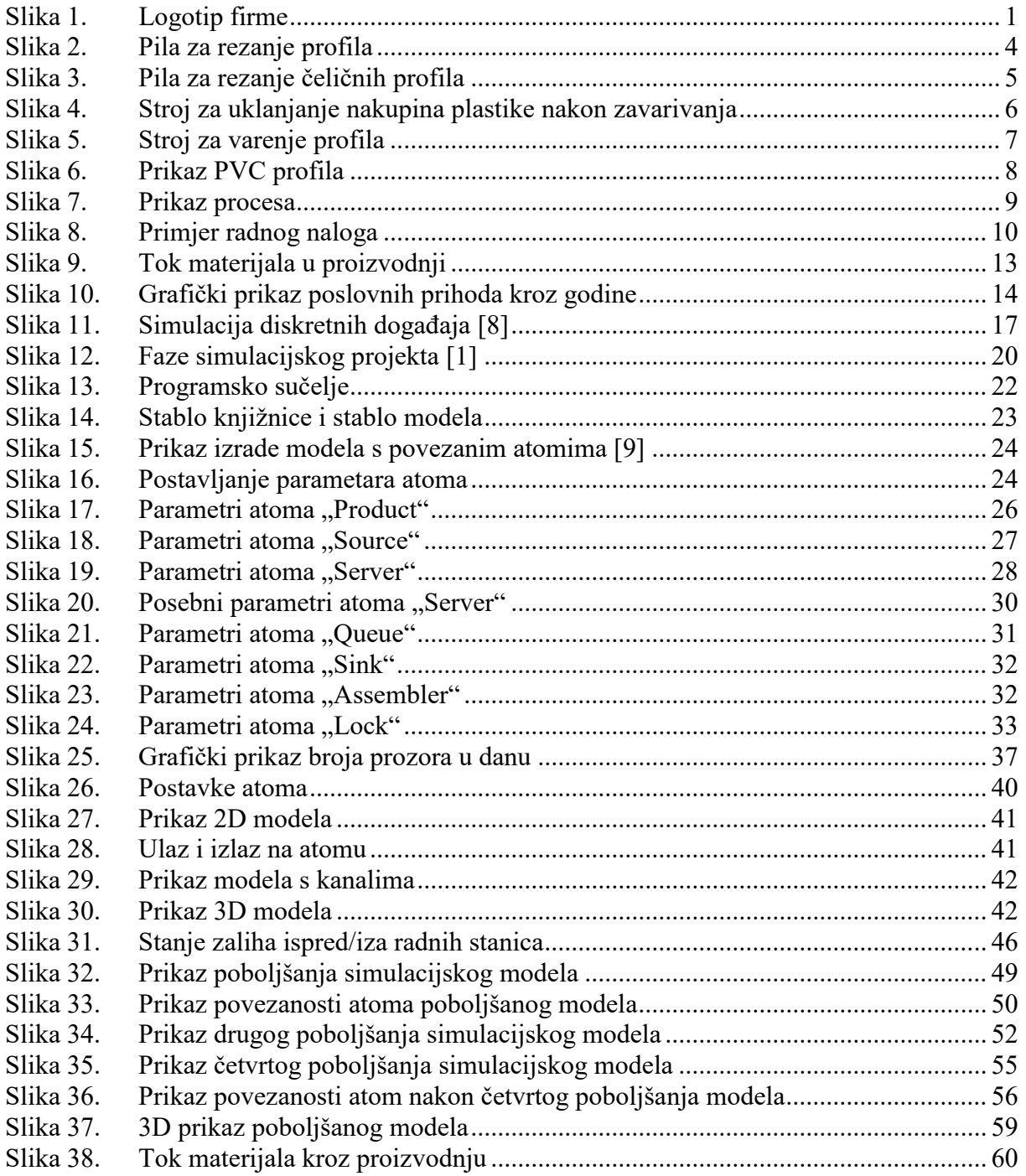

## <span id="page-8-0"></span>**POPIS TABLICA**

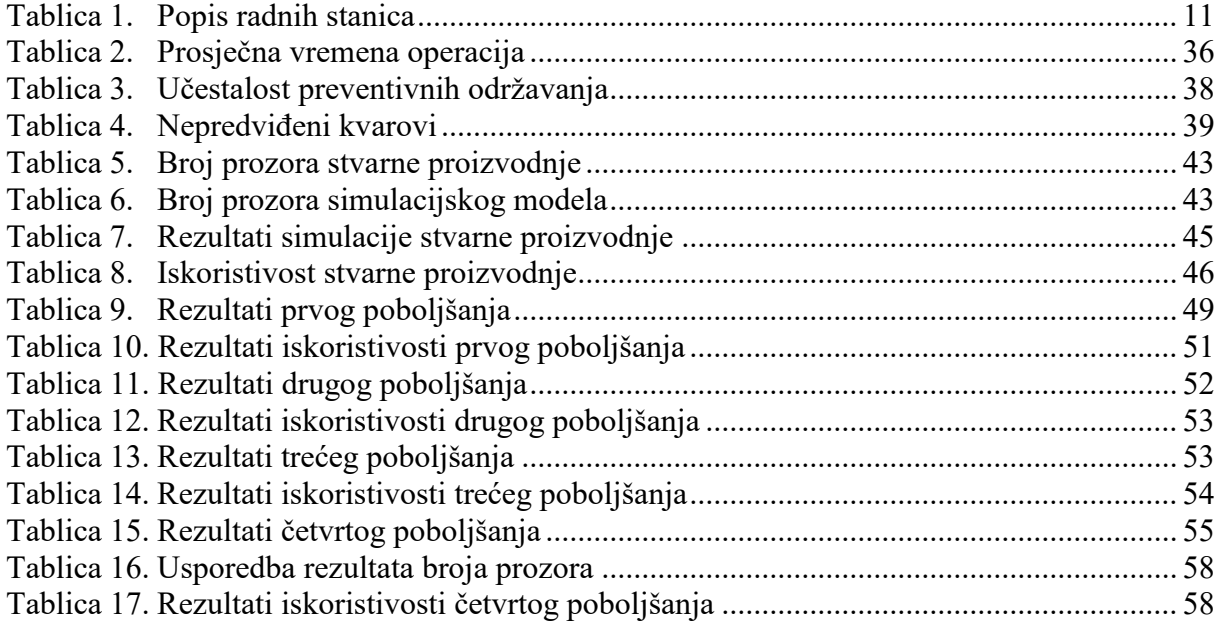

## <span id="page-9-0"></span>**POPIS KRATICA**

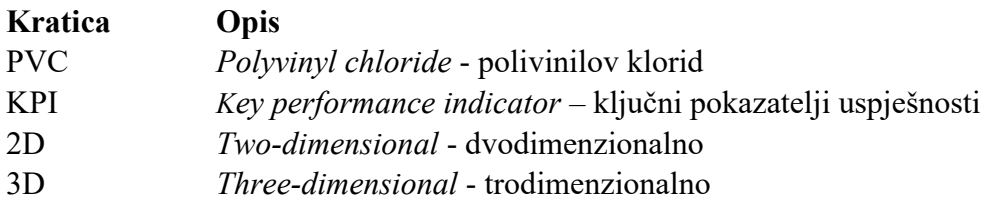

## <span id="page-10-0"></span>**SAŽETAK**

U sklopu diplomskog rada analizirani su i simulirani proizvodni procesi tvrtke PORTES. Definiran je pojam simulacija te su ukratko objašnjene prednosti i nedostatci. Analiza proizvodnih procesa obuhvatila je prikupljanje podataka iz stvarnog okruženja te kreiranje simulacije za trenutno stanje. Simulacije su izvođene pomoću programa Entreprise Dynamics. Za potrebe razumijevanja modela i simulacija pomoću tog programa dan je uvid u naĉin rada programa te su opisane njegove mogućnosti. Pomoću programa su prikupljene informacije o iskoristivosti radnih stanica te podatci o broju proizvedenih prozora u ovisnosti o vremenu. Drugi dio rada bazirao se na prijedlozima za unaprjeđenje trenutnog procesa. Predstavljene su ĉetiri opcije koje bi povećale kapacitet proizvodnje i riješile problem uskog grla. Na kraju rada dana je usporedba osnovnog i proširenog modela. Također, predložene su dodatne mogućnosti koje bi poboljšale proces odnosno povećale efikasnost.

Kljuĉne rijeĉi: Simulacija, proizvodni sustavi, Enterprise Dynamic, simulacijski model, uska grla proizvodnje

#### <span id="page-11-0"></span>**SUMMARY**

In this thesis, the production processes of the PORTES company were analyzed and simulated. The term simulation is defined as its advantages and disadvantages are briefly explained. The analysis of production processes included the collection of data from the production environment and the creation of a simulation for the current state. The simulations were performed using the Enterprise Dynamics program. For the purpose of understanding models and simulations using this program, an insight into the way that the program works is given and its capabilities are described. The program is used to collect information on the utilization of workstations and data on the number of windows produced depending on the time. The second part of the work was based on proposals for improving the current process. Four options were presented, the options that would increase the production capacity and solve the problem of the bottleneck. At the end, a comparison of the primary and conclusive models is given. Also, additional options were proposed that would improve the process or increase efficiency.

Key words: Simulation, production systems, Enterprise Dynamic, simulation model, production bottlenecks

#### <span id="page-12-0"></span>**1. UVOD**

Posljednjih godina puno se ulaže u razvijanje industrije, automatiziranje proizvodnje i ostvarivanje ušteda u svim proizvodnim sektorima. Biti konkurentan na tržištu znači imati proizvode prilagodljive kupcima te biti spreman na poboljšanja.

Tema ovog rada je simuliranje proizvodnih i logistiĉkih sustava u sklopu jedne manje proizvodnje. Radi se o tvrtki PORTES d.o.o. sa sjedištem u Požegi. Glavna djelatnost tvrtke je obrada PVC profila te izrada prozora. Osim prozora tvrtka nudi cijelu paletu proizvoda kao što su klizne stijene, ulazna vrata ili pak balkonski okviri. Proizvodnja je primarna djelatnost tvrtke premda također nude i uslugu montiranja svojih proizvoda.

Rad će se baviti simulacijom odnosno oponašanjem operacija procesa realnog svijeta s mogućim poboljšanjima i preporukama za daljnje povećanje proizvodnje. Međusobno će se uspoređivati rezultati trenutnog stanja s rezultatima dobivenim iz više različitih proširenih modela. Istraživanje će se provoditi računalnim putem jer bi rad na stvarnom sustavu bio suviše zahtjevan i skup zbog stvaranja zastoja u proizvodnji. Softver uz pomoć kojeg će se vršiti simulacija proizvodnog sustava je Enterprise Dynamics Educational. Jedan je od poznatijih paketa koji služe za projektiranje i implementaciju simulacijskih rješenja. Pomoću njega dobit će se uvid u iskoristivost radnih stanica i kapacitete proizvodnje. Također, omogućit će jasan uvid u probleme koji nastaju u sluĉaju uskog grla.

Na završetku rada analizirat će se razlike između osnovnog modela i modela s predloženim izmjenama. Bit će predložene i dodatne mogućnosti koje bi ostvarile veću efikasnost i iskoristivost cijelog procesa.

<span id="page-12-1"></span>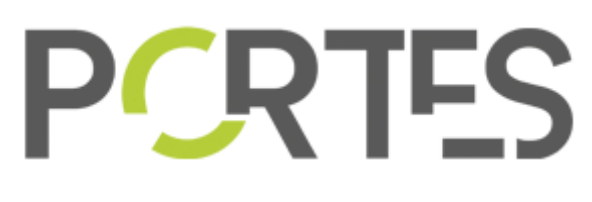

**Slika 1. Logotip firme** 

#### <span id="page-13-0"></span>**2. PORTES d.o.o.**

Kao što je u uvodu spomenuto, tvrtka je svoju proizvodnju smjestila u malom gradu u Požeško Slavonskoj županiji. U tom geografskom području bazira i prodaju svojih proizvoda na koju otpada 90% dok ostatak proizvoda najčešće završi u okolnim županijama. Vlasnik firme dugo godina je proveo u sektoru proizvodnje i obrade PVC stolarije te je 2017 godine odluĉio otvoriti svoju firmu. U samim poĉetcima tvrtka je imala 3 zaposlenika koji su pokrivali sve segmente proizvodnje. Jako dinamiĉan poĉetak zasigurno je imao utjecaj na proizvodnju kakva je danas. Samo 5 godina nakon, tvrtka zapošljava 10 radnika i nekoliko puta je povećala kapacitet proizvodnje.

#### <span id="page-13-1"></span>**2.1. Proizvodni program**

Svaka tvrtka koja ima u cilju ostvarivati najbolje rezultate također mora jako dobro planirati i predviđati svoje potrebe. Temelj svake proizvodnje je proizvodni proces koji obuhvaća sve aktivnosti i djelovanja koja rezultiraju pretvorbom ulaznih materijala u finalni proizvod. Kako bi sve to objedinili i uĉinili funkcionalnim tvrtke razvijaju proizvodne programe u skladu sa svojim mogućnostima i oĉekivanjima.

Prema autoru Dučić, A. definicija proizvodnog programa je: "Proizvodni program je skup proizvoda dobivenih radom proizvodnih timova u određenom vremenskom periodu, a određen je strukturom programa i količinom. Proizvodni program definira se kao skup proizvoda i artikala koje proizvođač nudi tržištu, a definiran je širinom, dužinom, dubinom i konzistentnosti. Širina nekog proizvodnog programa je broj razliĉitih linija proizvoda koje poduzeće ima." [11]

Proizvodni program omogućuje kvalitetno praćenje ukupnog tijeka proizvodnje od ulaznih materijala, što su u sluĉaju tvrtke PVC profili, obrade pa do izlaza finalnih proizvoda, odnosno prozora. Proizvodni program tvrtke PORTES objedinjuje nekoliko podruĉja od kojih su:

- Oblikovanje proizvoda
- Broj i redoslijed operacija
- Radne stanice
- Alati i naprave
- Praćenje kapaciteta
- Izrada dokumentacije
- Kontrolu kvalitete
- Finalni proizvod

Tvrtka se također zasniva na proizvodnom programu koji uključuje više različitih proizvoda te svaki proizvod može biti drugačije definiran. Svi proizvodi se proizvode na istoj liniji a rezultat su spajanja sporednih procesa (4 procesa koja se odvijaju paralelno s glavnim, više o procesima u nastavku poglavlja) s glavnim procesom. Proizvod na koji se baziraju su prozori premda su u mogućnosti isporučiti ulazna i garažna vrata, sve oblike kliznih stijena za balkone ili terase te balkonske okvire koji ĉine ogradu na balkonima.

#### <span id="page-14-0"></span>**2.2. Proizvodni sustav**

Proizvodni sustav definira se kao skup aktivnosti koji ukljuĉuje tehnološku i operativnu pripremu, održavanje strojeva, raspodjelu rada te upravljačku podršku.[12] Kako bi sve to objedinili tvrtka ima jednog radnika koji je zadužen za konstruiranje proizvoda i pripremu tehnološkog postupka te koji vodi brigu o poštivanju rokova dovršenja proizvoda. S druge strane, jedan od radnika je zadužen za kontrolu kvalitete i brigu o održavanju strojeva. Za kraj ostaje rukovodeća pozicija koju ima vlasnik firme jer svojim iskustvom i znanjem raspoređuje poslove te omogućava prepoznavanje problema prije nego nastanu.

#### <span id="page-14-1"></span>*2.2.1. Strojna oprema*

Kao i svaka proizvodnja, da bi proizveli nekakav proizvod, osim ljudi potrebni su i strojevi. Tvrtka PORTES raspolaže s 8 strojeva koji su raspoređeni na radne stanice. Svaka radna stanica osim stroja s kojim radi ima pristup ruĉnim alatima koje koriste sve stanice u procesu. Radna stanica je definirana s ulazom i izlazom materijala, odnosno s povećanjem vrijednosti proizvoda nakon što prođe određenu radnu stanicu.

#### <span id="page-15-0"></span>*2.2.1.1. Pile*

Tvrtka najviše raspolaže s različitim vrstama pila prvenstveno namijenjenih za rezanje PVC profila. Osim klasiĉnih pila posjeduju i dvoglavu pilu. Rijeĉ dvoglava znaĉi da na mašini imamo dvije rezne glave koje imaju mogućnost rezanja pod kutem te je u sluĉaju zahtjeva za više istih profila moguće namjestiti fiksnu distancu i rezati istovremeno s obje glave (Slika 2).

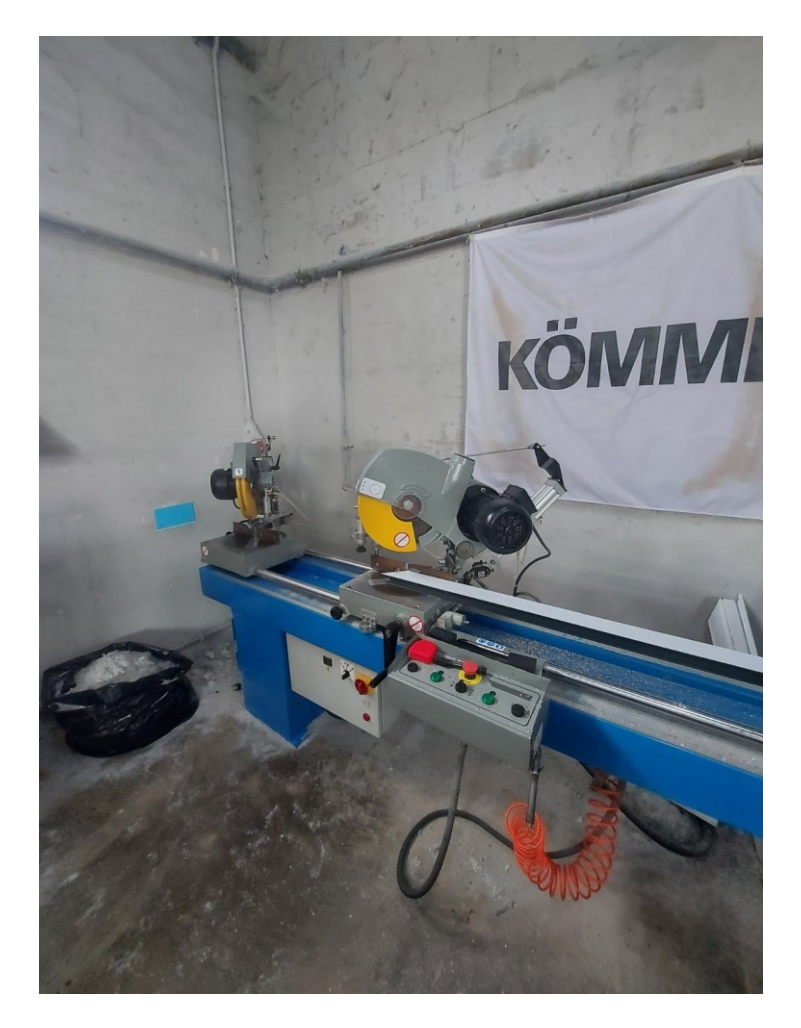

**Slika 2. Pila za rezanje profila**

<span id="page-15-1"></span>Osim pila za PVC profile tvrtka posjeduje i pilu za rezanje čeličnih profila koji služe za ojaĉavanje konstrukcije prozora (Slika 3.). Ostatak pila se najviše razlikuje po vrsti materijala rezne oštrice i broju okretaja koje postižu.

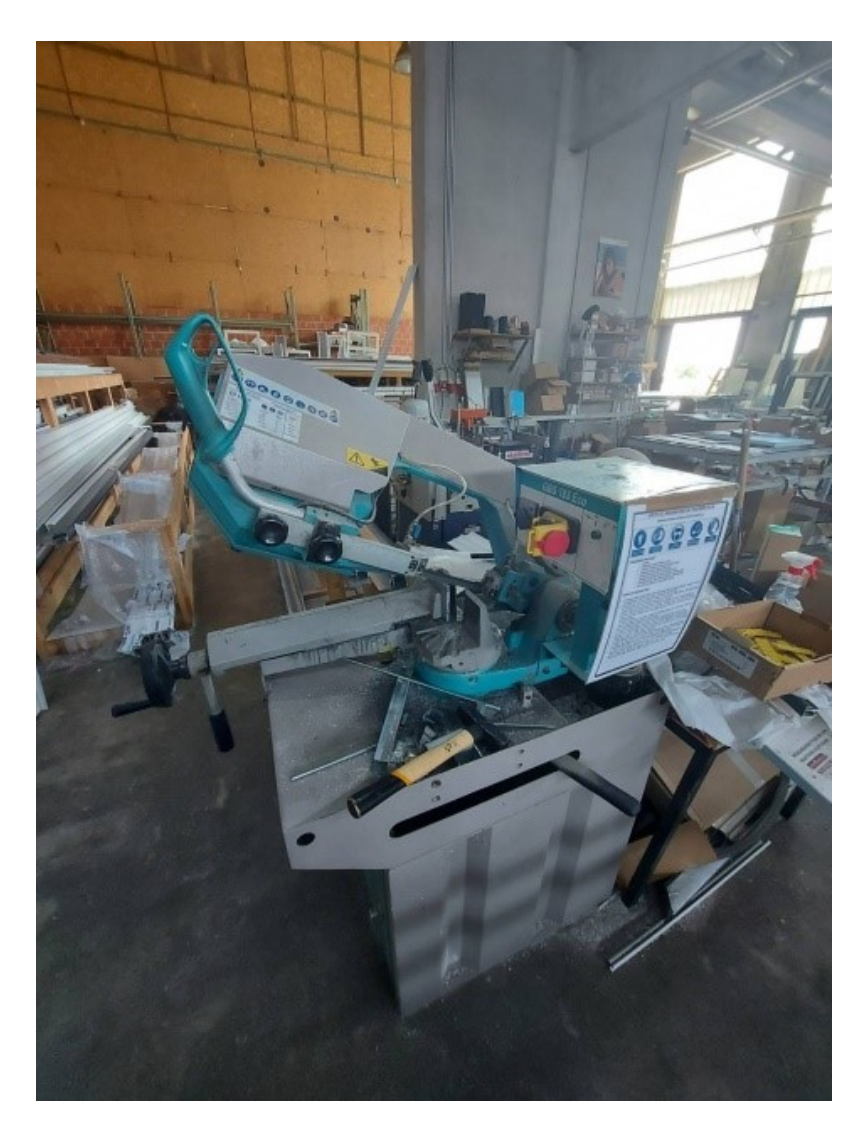

**Slika 3. Pila za rezanje ĉeliĉnih profila**

#### <span id="page-16-1"></span><span id="page-16-0"></span>*2.2.1.2. Glodalica*

Tvrtka raspolaže i s jednom glodalicom a to je stroj za čišćenje zavara. Prilikom zavarivanja spojeva, dolazi do taljenja plastike i na zavarenim spojevima se nakuplja višak materijala kojeg je potrebno skinuti. Glodalica je prikazana na slici u nastavku.

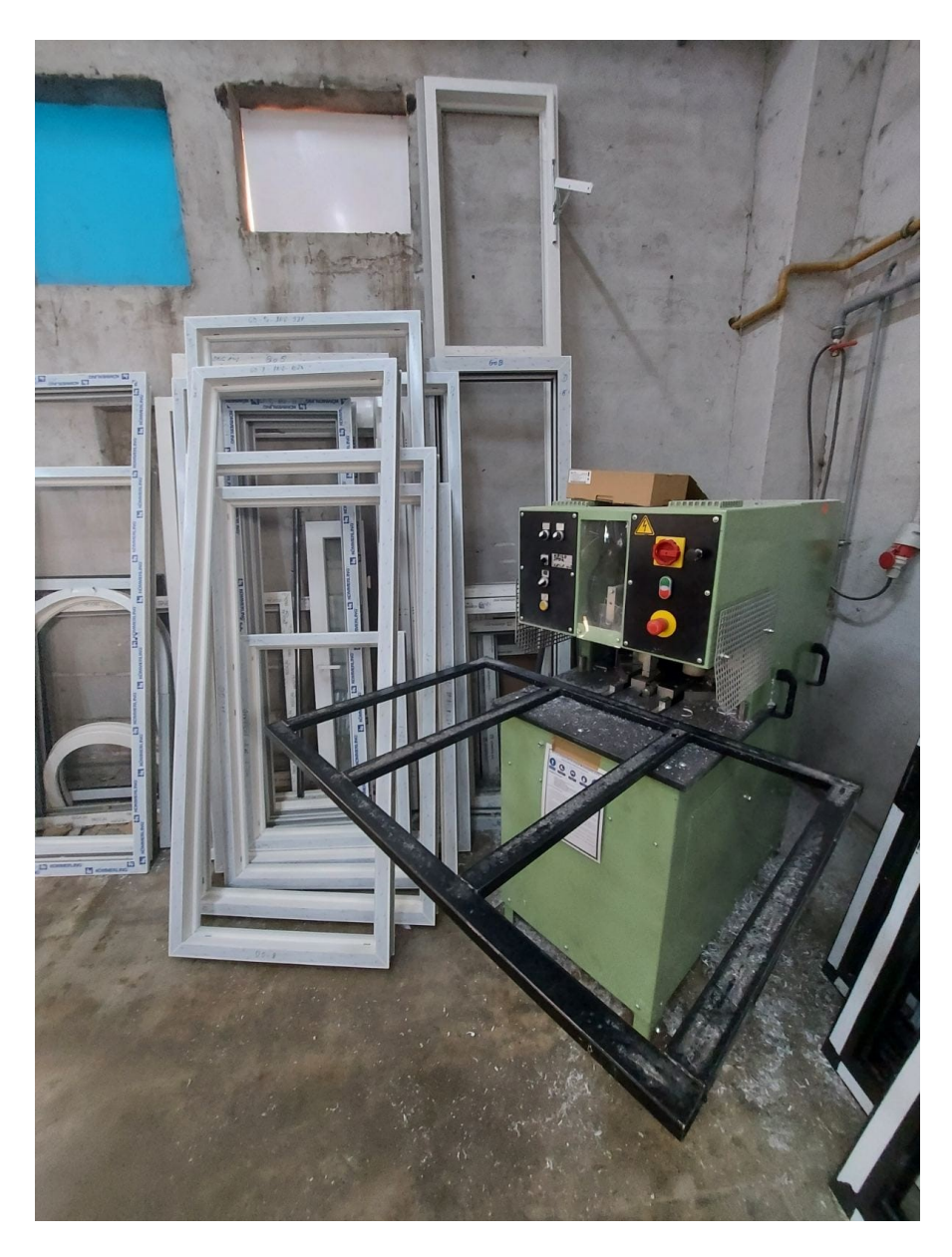

**Slika 4. Stroj za uklanjanje nakupina plastike nakon zavarivanja**

#### <span id="page-17-1"></span><span id="page-17-0"></span>*2.2.1.3. Varilica*

Najskuplji stroj kojeg tvrtka posjeduje je varilica spojeva. Stroj radi na principu zagrijavanja materijala te spajanja istih. Temperature koje postiže su u rasponu od 240 do 300 stupnjeva Celzijusa. Prednost ovog stroja u usporedbi s klasiĉnim verzijama je ta što ima mogućnost zavarivanja dva razliĉita svoja istovremeno.

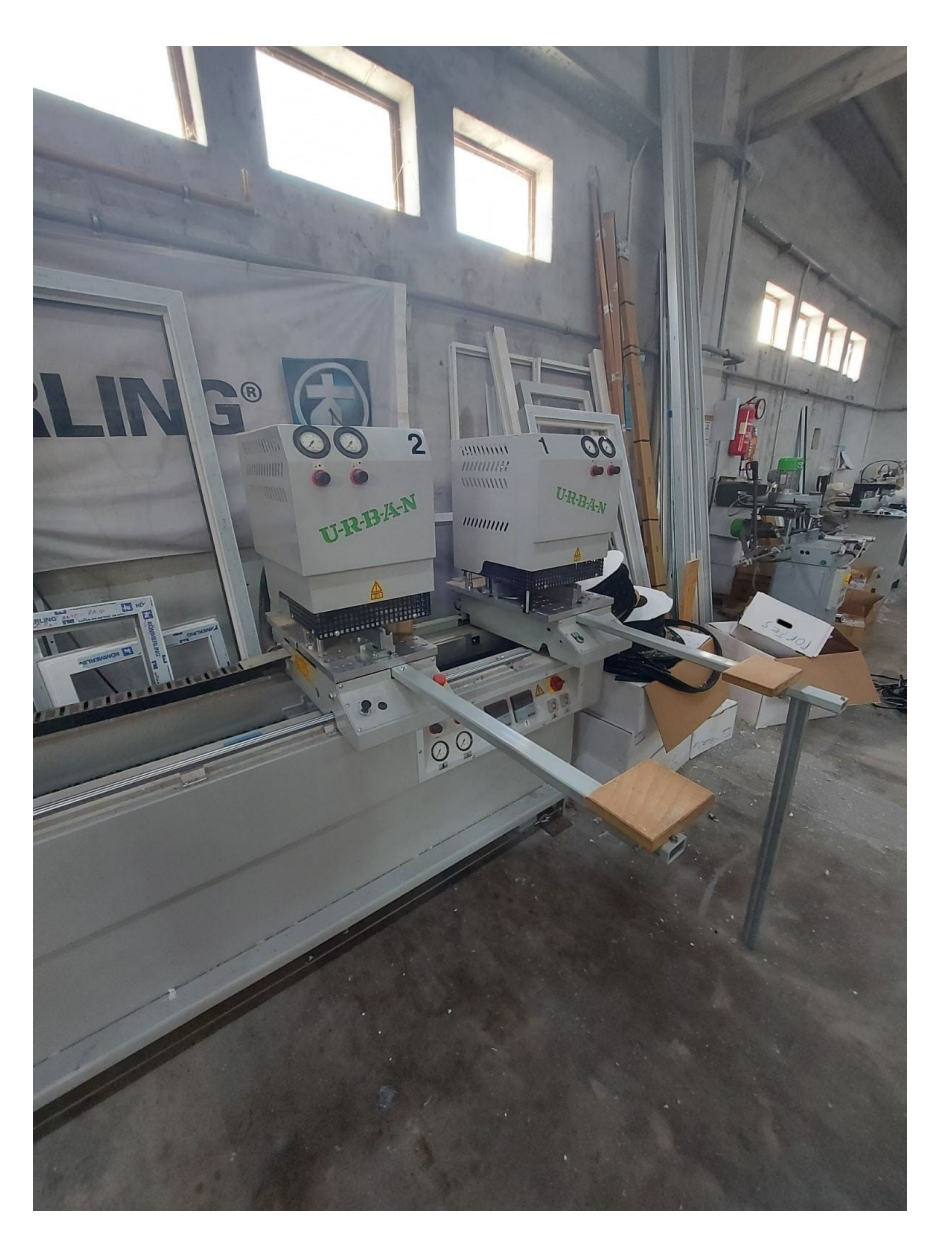

**Slika 5. Stroj za varenje profila**

#### <span id="page-18-1"></span><span id="page-18-0"></span>**2.3. Proizvodni procesi**

Grafiĉki prikaz procesa je prikaz koji jasno i razumljivo prezentira faze kroz koje prolaze ulazni materijali, u kojem se vrši pretvorba, te se dobiva finalni proizvod. Osim što je moguće vidjeti tok materijala kroz tvrtku, pomoću prikaza moguće je vidjeti i prostorni raspored strojeva i skladišta. Proizvodnja s kojom se tvrtka bavi objedinjuje pet procesa nakon ĉega dobivaju finalni proizvod. Glavni proces se sastoji od 7 radnih stanica:

- 1 RS Pila za rezanje profila
- 2 RS Umetanje ojaĉanja
- 3 RS Stroj za bušenje provrta
- 4 RS Stroj za bušenje kondenzata
- 5 RS Varilica spojeva
- 6 RS Stroj za ĉišćenje zavara
- 7 RS Završna montaža

Ostaka 4 procesa smatraju se sporednim procesima te se u određenim trenutcima spajaju na glavni proces. Svaki od sporednih procesa ima razliĉite ulazne materijale koje obrađuje. Ulazni materijal procesa II su čelične šipke dužine od 4 metra, ulazni materijal procesa III su lamele (više lamela čini roletnu) uski plastični profili koji dolaze u dužinama od 5-7 metara. Proces IV ima sličan materijal, također dugački PVC profili ali drugačije geometrije. Te za kraj, proces V koji ima za ulaz plosnate PVC materijale koje sklapa u oblik kutije.

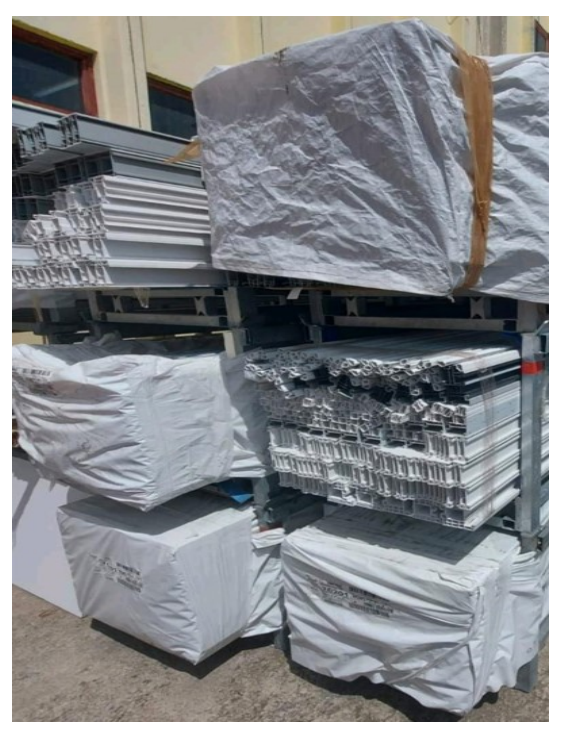

<span id="page-19-0"></span>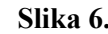

 **Slika 6. Prikaz profila**

Prikaz procesa dan je slikom u nastavku a procesi su oznaĉeni rimskim brojevima:

- I. Glavni proces
- II. Proces pripreme ojaĉanja
- III. Proces pripreme lamela
- IV. Proces pripreme lajsni
- V. Proces pripreme kutija

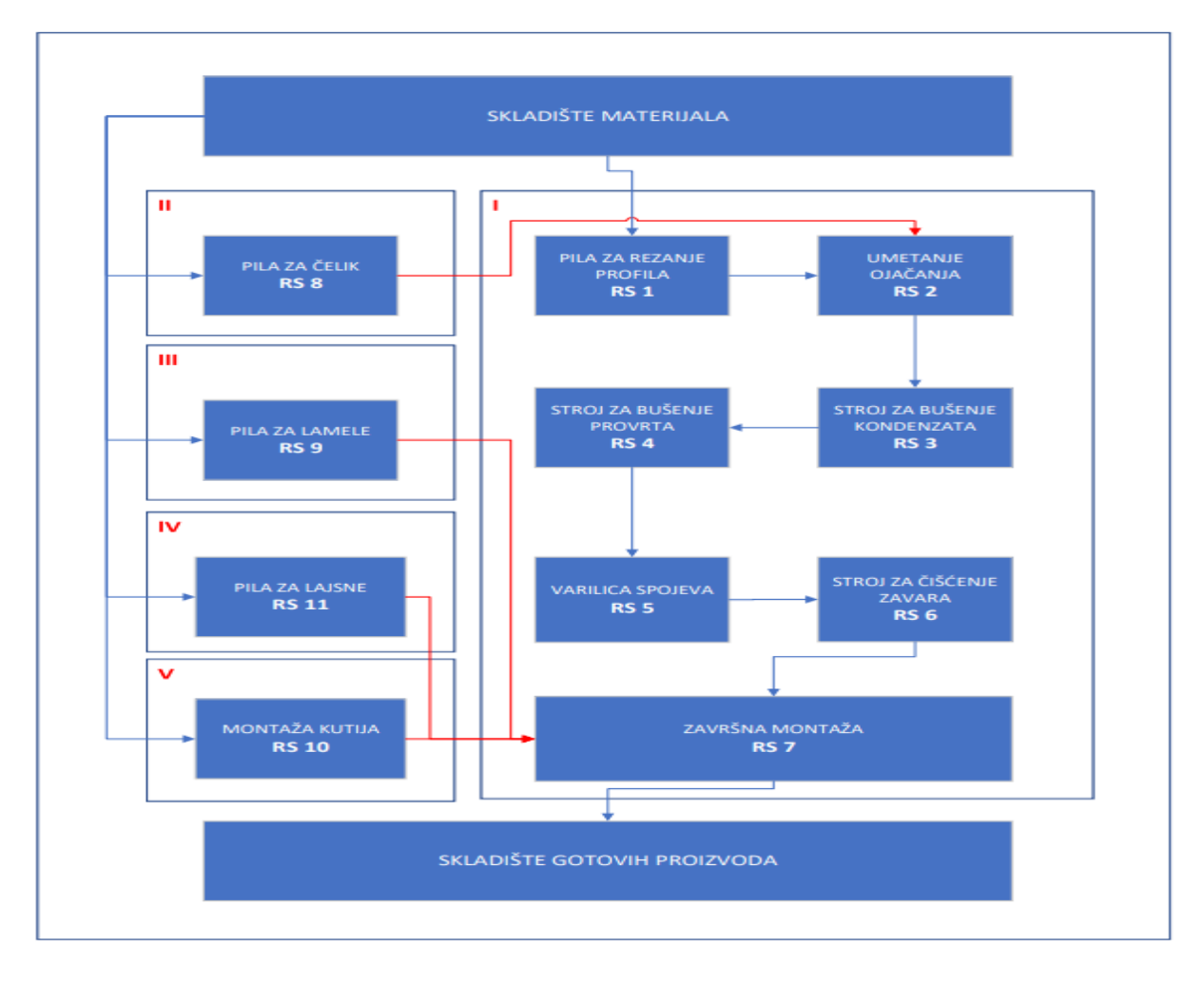

**Slika 7. Prikaz procesa**

<span id="page-20-0"></span>Na slici u nastavku (Slika 8.) moguće je vidjeti primjer radnog naloga s kojim se definiraju specifikacije proizvoda. Nalozi se dodjeljuju radnim stanicama kako bi se definirale operacije i vrsta materijala za obradu.

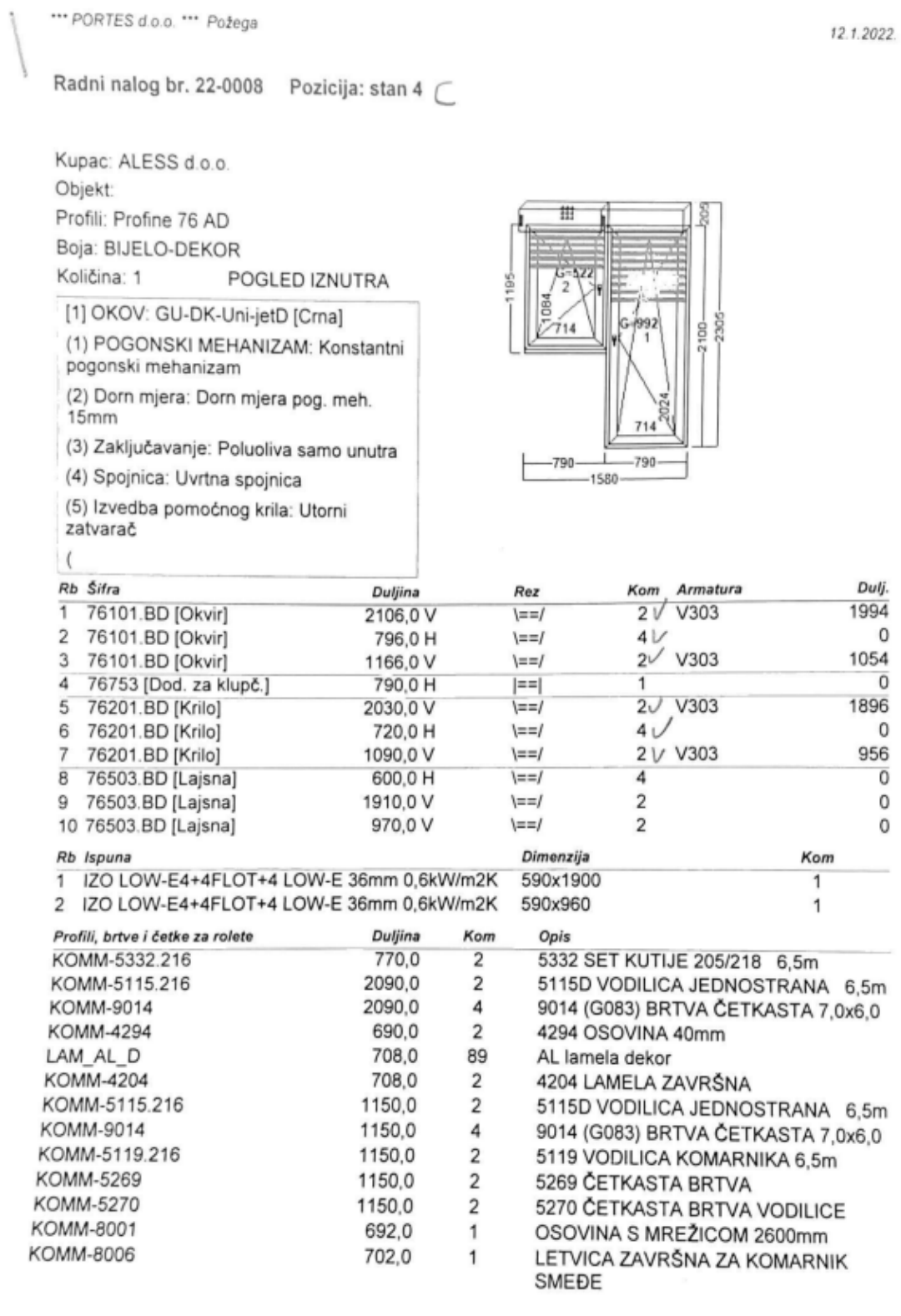

 $1/2$ 

12.01.22 [8.5.137/8.521]

#### <span id="page-21-0"></span>**Slika 8. Primjer radnog naloga**

#### <span id="page-22-0"></span>*2.3.1. Raspored radnika i radnih stanica*

Kao što je u uvodu spomenuto, firma zapošljava 10 radnika. Njihov raspored vezan je uz radne stanice tako da svakom od radnika pripada po jedna radna stanica. Izuzetak je samo jedan zaposlenik koji radni na dvije radne stanice zbog toga što je vrijeme obrade na tim radnim stanicama puno kraće nego kod drugih. Da bi sam raspored radnika bio jasniji u tablici na idućoj stranici dan je popis radnih stanica. Tvrtka ima ukupno 11 radnih stanica te svaka od njih ima drugačije ulazne materijale i operacije koje izvodi. Također, radne se stanice razlikuju i prema strojnoj opremi koju imaju ili nemaju. Radne stanice RS 2, RS 7 i RS 10 su stanice uz koje nisu vezane nikakve mašine već one predstavljaju manualne stanice gdje radnici montiraju (slažu) dijelove proizvoda. Ostatak radnih stanica najčešće je opremljen pilama za razliĉite profile ili strojevima koji ĉine same radne stanice.

<span id="page-22-1"></span>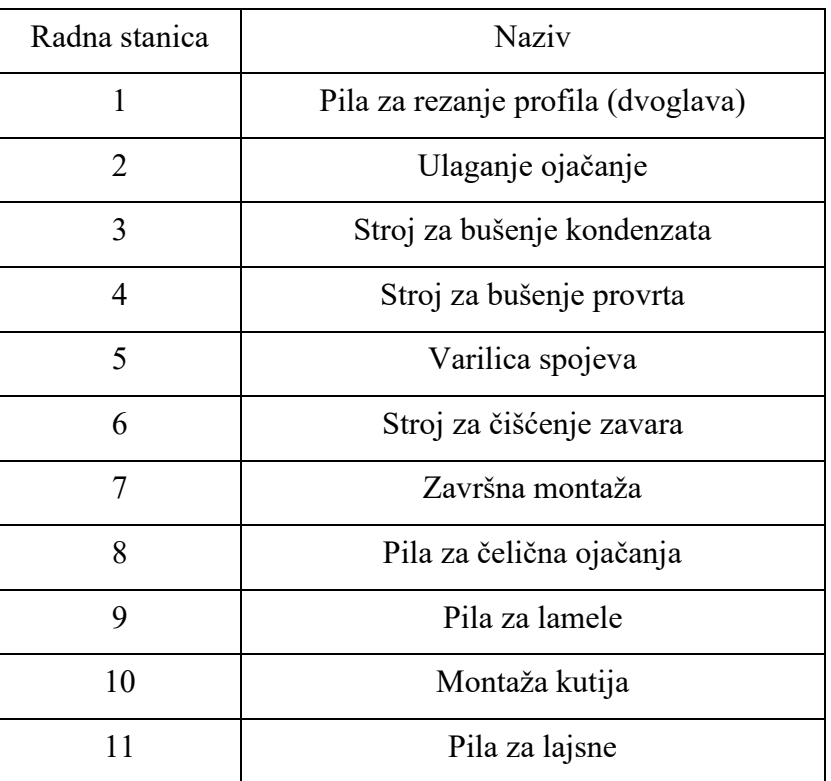

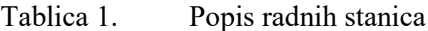

#### <span id="page-23-0"></span>**2.4. Opis procesa proizvodnje postojećeg stanja**

Tvrtka raspolaže s ukupno 8 strojeva te uz svaki stroj imaju mjesto za odlaganje (na slici 24 mjesta za odlaganje su oznaĉena zelenom bojom) poluproizvoda nakon završetka obrade. Važno je za istaknuti da tijekom proizvodnje imaju nekoliko različitih procesa koji se odvijaju paralelno s proizvodnjom prozora. Radna stanica 8 služi za pripremu čeličnih profila koji se ubacuju u profile prozora kako bi ih ojaĉali. Tom radnom mjestu pripada stoj za rezanje ĉelika i mjesto odlaganja na kojemu se stvara zaliha, najĉešće za jedan do dva dana unaprijed. Radna stanica 9 se koristi za rezanje lamela. Više povezanih lamela predstavlja roletne (grije). Također, radnom mjestu pripada pila za lamele te mjesto za odlaganje na kojem se pravi zaliha za taj dan. Uz tu radnu stanicu imamo i pilu za rezanje lajsni. Pila za lajsne predstavlja radnu stanicu 11. Posljednja radna stanica koje je neovisna o glavnom procesu je radnom mjesto za sklapanje kutija. Tu se odvije proces sklapanje kutije u koju se dodaje po želi kupaca i elektor motor. Glavni proces proizvodnje počinje na radnoj stanici 1 na kojoj se režu profili prozora prema dokumentaciji (Slika 8). Profili se odlažu pokraj radne stanice te nakon toga idu prema radnoj stanici 2. Sljedeća radna stanica je ulaganje ojaĉanja, mjesto gdje se plastiĉnim profilima dodaju ĉeliĉna ojaĉanja, odnosno ĉeliĉni profili.

Profili nastavljaju dalje na radnu stanicu 3 na kojoj se buše rupe koje će sprijeĉiti nakupljanje kondenzata u profilima. Odmah pored je radna stanica 4 za bušenje utora koji služe za montiranje kvake i nosača za prozore. Nakon obavljenih operacija, profili idu na spajanje. Radna stanica 5 na kojoj se odvija spajanje profila, grije materijal na 240 stupnjeva Celzijusa te ga postepeno hladi. Prednost ove stanice je ta što se istovremeno spajaju (leme) dva razliĉita spoja te je kompletan prozor završe u dva navrata. Po završetku spajanja, profili idu na stroj za ĉišćenje zavara. Proces ĉišćenja odvija se na radnoj stanici 6 na kojoj se uklanja višak plastike koji se nakupio na zavarima prilikom zavarivanja. Te za kraj, profili dolaze na radnu stanicu 7, tu se odvijaju operacije montiranja okova, spajanja kutije, montaža kvaka, montaža kutija s trakom za roletne, montaže lamela te umetanja stakala koje učvršćuju lajsnama. Zelenim pravokutnicima oznaĉena su mjesta za odlaganje (redovi ĉekanja).

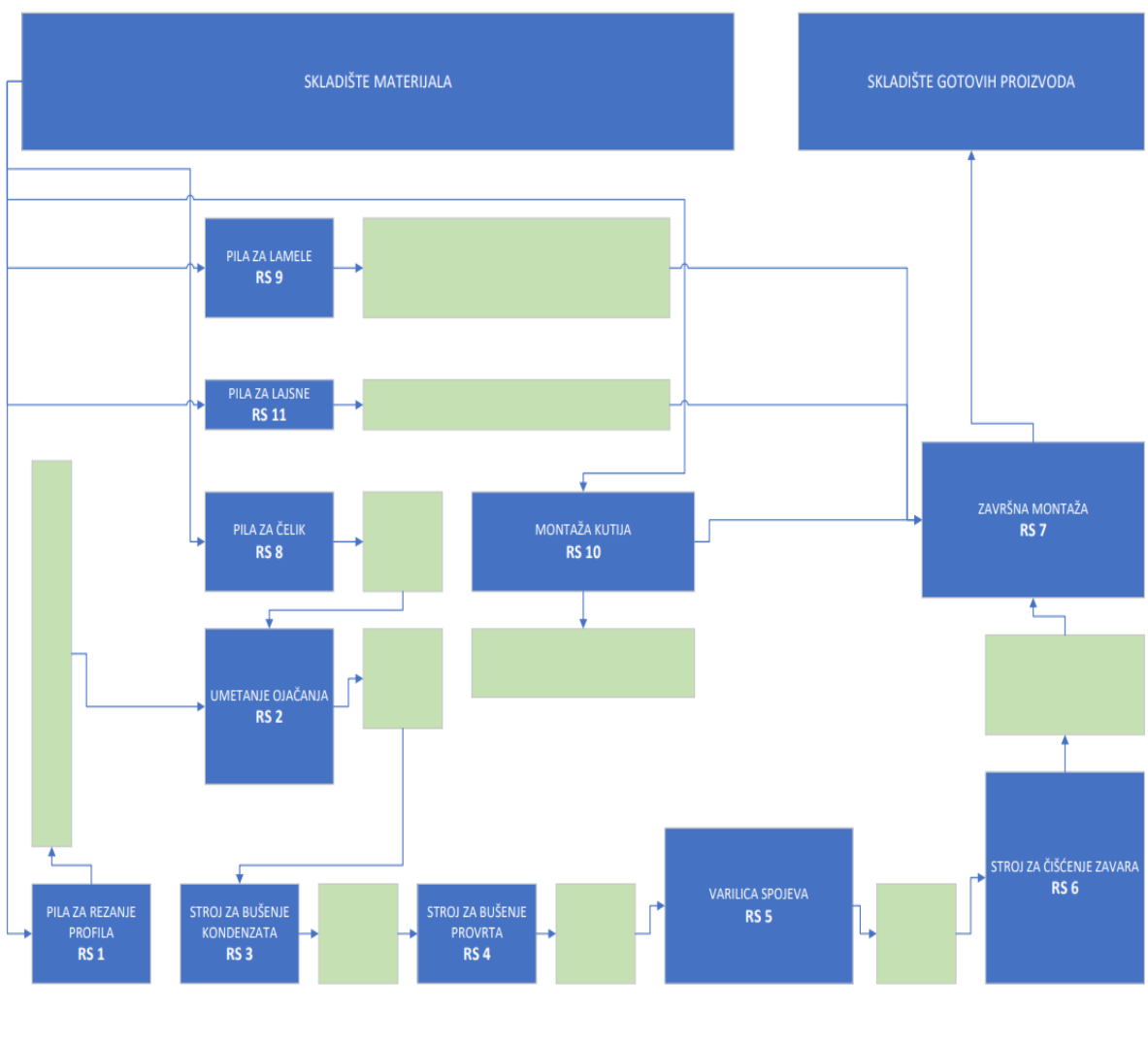

**Slika 9. Tok materijala u proizvodnji**

#### <span id="page-24-1"></span><span id="page-24-0"></span>**2.5. Trenutno stanje i oĉekivanja**

Tvrtka je osnovana 2016. godine i od tad neprestano bilježi rast i potražnju svojih proizvoda. Sukladno tome, vlasnik firme je odluĉio proširiti proizvodnju jer trenutni kapacitet proizvodnje ne zadovoljava potražnju. Odluka je donesena analizom tržišta i pregledom dosadašnjeg poslovanja. Osim što tvrtka bilježi rast proizvodnje, poslovni prihodi iz godine u godinu nadmašuju njihova oĉekivanja.

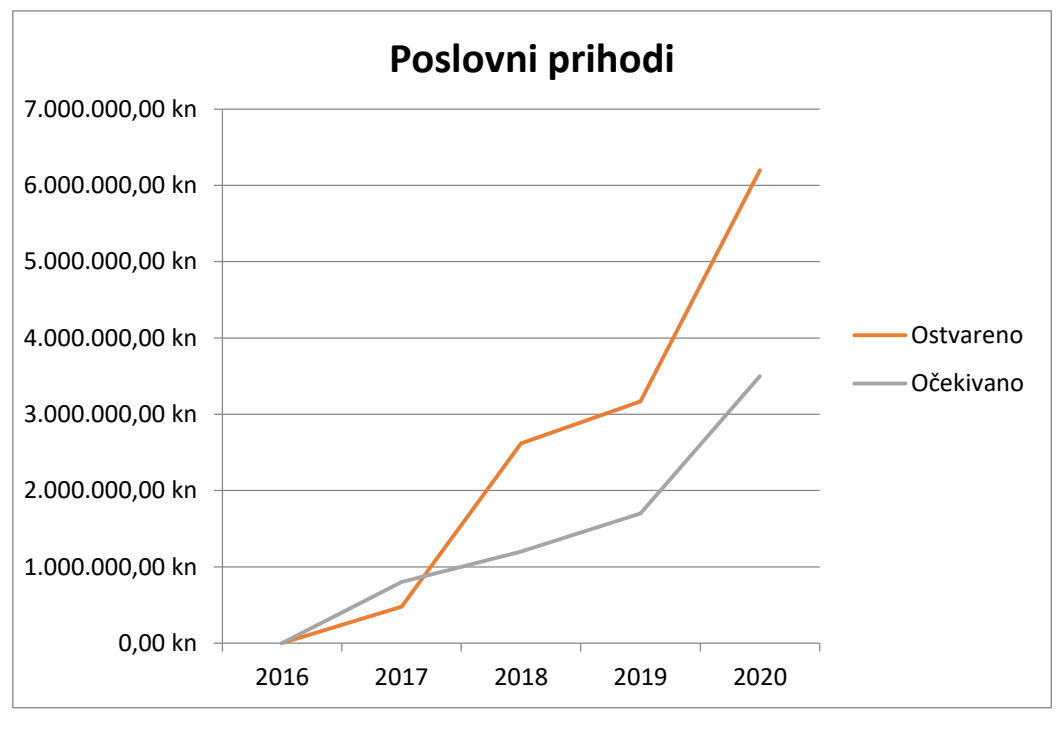

**Slika 10. Grafiĉki prikaz poslovnih prihoda kroz godine**

<span id="page-25-0"></span>Osim želje za povećanjem kapaciteta proizvodnje u planu je zapošljavanje novih radnika, kupnja strojeva te proširenje kataloga proizvoda. Kako bi se ideja o proširenju ostvarila potrebno je napraviti simulacijski model kako bi dobili informacije poput: koje od strojeva nabaviti, koji kadar ljudi zaposliti te koliko veliki proizvodni pogon je potreban. Plan je udvostruĉiti trenutnu proizvodnju koja sad iznosi u jednoj smjeni 13 do 15 prozora te ostvariti prihode u 2023. godini duplo veće nego 2020. godine što bi iznosilo preko 15 000 000 kuna. Također, potrebno je u obzir uzeti i konkurente, te s rastom proizvodnje i zadovoljstvima klijenata bitno je stvarati konstantnu konkurentsku prednost i mogućnost privlaĉenja sve većeg obujma kupaca što prije svega omogućava visoka efikasnost proizvodnje.

#### <span id="page-26-0"></span>**3. SIMULACIJE**

Za donošenje dobrih odluka potrebno je dobro operacijsko istraživanje. Operacijsko istraživanje je problemski orijentirana disciplina, ti problemi se oblikuju prema cilju koji se treba postići. Prilikom rješavanja problema moguće je koristiti razliĉite problemski orijentirane tehnike od kojih je jedna i simulacija.

Danas, ljudima koji upravljaju proizvodnim procesom potrebna je nova vrsta podrške u odlučivanju u poslovnom okruženju koje se brzo mijenja. Potrebni su mi novi alati za dinamičko modeliranje poslovnih procesa za traženje odgovora na pitanja. Neka od mogućih pitanja su : Što treba promijeniti? Ako treba promijeniti, u što? Kako to promijeniti? upotreba simulacije u upravljanjem proizvodnje ide prema izgradnji specifiĉne programske podrške, odnosno ekspertnih sustava i sustava za procesiranje informacija uz korištenje umjetne inteligencije i grafičke animacije. Također, postoji niz sličnosti između ekspertnih sustava, umjetne inteligencije i simulacija te smatra da kombinacija ovih tehnika dovodi do dobrih odluka.[2]

Simulacija se koristi kod modeliranja problema koji nisu pogodni za klasiĉni matematiĉki ili numeriĉki pristup te koji ne daju jednostavno optimalno rješenje. Prema Shannon B.E. simulacije su "proces dizajniranja kompjutoriziranog modela sustava (ili procesa) i vođenje eksperimenat s tim modelom u svrhu razumijevanja ponašanja sustava ili razvoja različitih strategija operiranja sustava." [3] ili prema Đukić: "Simulacija je oponašanje operacijskih procesa ili sustava realnog svijeta. Simulacija stvara umjetnu povijest sustava kako bi se promatranjem te umjetne povijesti donijeli zaključci o ponašanju sustava." [1] Simulacija je vrlo moćna i široko korištena znanstvena tehnika upravljanja koja služi za analizu i proučavanje puno složenijih sustava. [4] Simulacija omogućava proučavanje stvarnog procesa pomoću njegovog modela na raĉunalu. Te kao takva predstavlja process rješavanja stvarnih problema izvoženjem raznih eksperimenata. Prema Ištoković. Simulacijom se ispituju brojni scenariji stvarnog procesa proizvodnje da bi se potencijalne greške ili promijene mogle predvidjeti te se proizvodnja mogla prilagoditi. [4]

#### <span id="page-27-0"></span>**3.1. Vrste simulacija**

Vrste simulacije dijele se na [1]:

- 1. Monte Carlo simulacija
- 2. Kontinuirana simulacija
- 3. Simulacija diskretnih događaja
- 4. Miješana kontinuirano-diskretna simulacija (kombinirana ili hibridna simulacija)

Monte Carlo simulacije se koriste kada je potrebno donijeti nekakvu odluku ovisno o situaciji kada postoji neizvjesnost kako će se određene vrijednosti varijabli kretati, te ako ista postoji, nije poželjno uzeti prosječnu vrijednost varijable, nego slučajnu razdiobu po kojoj se upravo ova simulacija temelji. Upravo zbog toga što se temelji na sluĉajnoj varijabli, ova vrsta simulacije pogodna je za simuliranje realnih problema. Ovaj se primjer simulacije može koristiti prilikom procjene oĉekivanog profita a kada su nam obujam prodaje, cijene i troška neizvjesni ili kao procjena broja potrebnih djelatnika u ugostiteljskim objektima i sliĉno.[6]

Kontinuirana simulacija koristi se za rješavanje dinamiĉkih problema. Kod tih dinamiĉkih problema varijable stanja mijenjaju se kontinuirano u vremenu Korištenjem kontinuirane simulacije rješavaju se dvije vrste problema. Prva vrsta problema tipiĉno je u područjima inženjerstva, fizike i biologije, gdje su problemi opisani vrlo detaljno te se isti prirodno opisuju diferencijalnim jednadžbama. Druga vrsta problema tipično je u područjima ekonomije i društvenih znanosti, a ti problemi nastaju veoma složenim sustavom u agregiranom obliku u kojima se promjene u sustavu aproksimiraju konstantnim brzinama promjene.[7]

Prema istome autoru, simulacija diskretnih događaja omogućuje kombinaciju složenih međudjelovanja samog sustava i kombinaciju opisa detalja istoga. Navodi kako se ovom metodom najĉešće opisuju sustavi u repovima, odnosno sustavi u kojima dinamiĉki objekti traže posluživanje ograničene kolekcije resursa. Ta posljedica posluživanja ograničene kolekcije resursa stvara ĉekanja pred samim resursima. Primjer ove vrste simulacije je model čekanja pred dva šaltera u banci. Također neki od primjera su: model prodavaonice, računalnih mreža i transportnih sustava. Slika 11 prikazuje primjer vrste simulacije u banci. [8]

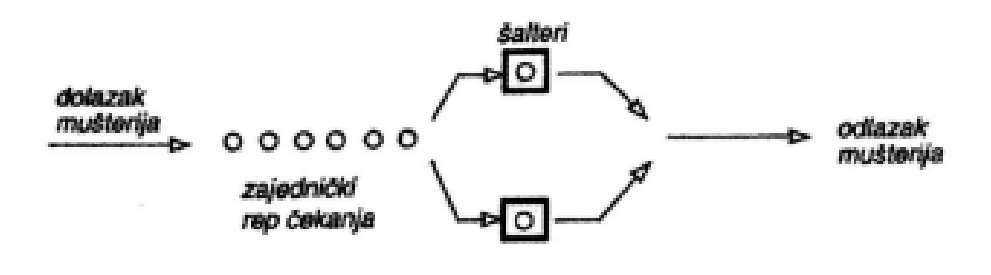

**Slika 11. Simulacija diskretnih događaja** [8]

<span id="page-28-1"></span>Nadalje, kombinirana diskretno – kontinuirana simulacija su one varijable koje sadrže i diskretne i kontinuirane varijable. Ovakav model simulacije sadrži događaje koji se odvijaju kontinuirano te dovode do diskontinuiteta, a nezavisna varijabla uvijek predstavlja tijek vremena.

#### <span id="page-28-0"></span>**3.2. Prednosti i nedostatci simulacija**

Simulacije su široko korištene i sve popularnije metode za analizu složenih sustava. Neke od prednosti simulacija koje bi mogle objasniti njenu široku primjenu su [1]:

- Mogućnost rješavanja složenih dinamičkih problema sa slučajnim varijablama
- Omogućuje procjenu performansi postojećeg sustava
- Uvjeti eksperimentiranja su pod razumnom kontrolom
- Omogućuje prouĉavanje sustava u dugim vremenski intervalima
- Olakšava pronalazak uskih grla i pomaže u razumijevanju sustava

Simulacija omogućuje dobivanje odgovora na pitanja "što i kako" bez potrebe istraživanja na samom sustavu.Pomaže za stjecanje uvida u to koje su varijable najvažnije za performanse sustava. Simulacijska rješenja u industriji pomažu proizvođaču da stekne bolji uvid u ono što je potrebno za neprekinut rad. Ovaj uvid ne samo da pomaže uštedjeti vrijeme nego i koristiti prave resurse u pravo vrijeme.

Simulacijska rješenja pomažu proizvođačima da uđu u sitne aspekte proizvodnog procesa te identificiraju kljuĉne probleme te zatim dizajniraju rješenja.

Autor Ištoković navodi kako je glavna prednost simulacijskog modeliranja mogućnost detaljnog predstavljanja složenog sustava iz stvarnog svijeta, koje uključuje više varijabli koje nije moguće riješiti određenim matematičkim postupcima a da se ne ometa rad realnog sustava. Osim te, autor navodi i jednostavnost teorije simulacije. Metoda simulacije lakše se primjenjuje nego analitiĉka metoda. Simulacijska metoda u odnosu na analitiĉki ima puno veću fleksibilnost u predstavljanju realnog sustava.[4]

S druge strane, simulacije mogu sa sobom donijeti određene zamke koje će usporiti razvoj simulacijskog modela ili ĉak onemogućiti ga. Neki od nedostataka simulacija su:

- Za kreiranje simulacija potrebno je poznavati razliĉite metode i alate simulacija
- Nepostojanje dobro definiranog skupa ciljeva
- Razvoj simulacija može biti dugi te istovremeno i skup process
- Loš odabir softvera za simulaciju

Kvaliteta analize ovisi o kvaliteti modela i vještinama modelara koji zahtijeva specijalnu obuku. Predstavlja dugotrajan i skup proces ali razvojem simulacijskih metodologija, problem troškova postaje manje bitan.također, Simulacija može dati rezultate koje je teško interpretirati. Zakljuĉno, potrebno je uzeti u obzir sve prednosti i nedostatke kad se odlučuje je li simulacija prikladna za određenu situaciju ili ne. [5]

#### <span id="page-29-0"></span>**3.3. Faze simulacijskog projekta**

Za uĉinkovito definiranje parametara potrebnih prilikom kreiranja simulacijskog modela, poželjno je slijediti ova četiri koraka [1]:

- 1) Planiranje
- 2) Modeliranje
- 3) Simuliranje i analiza
- 4) Dokumentiranje i implementacija rezultata

Prvi korak objedinjuje dva zadatka, definiranje problema i cilja simulacije. Problem mora biti jasno definiran kako bi ga svi razumjeli a cilj simulacije mora ponuditi shvatljivo rješenje.

Proces modeliranja obuhvaća nekoliko manjih procesa a to su: konceptualizacija modela, prikupljanje podataka, translacija modela, verifikacija i validacija. Konceptualizacija modela pretvara sustav u model te uz pomoć prikupljenih podataka omogućava ispravno postavljanje vrijednosti atoma. Translacija modela predstavlja pretvaranje modela u raĉunalni program u sklopu kojeg je potrebno imate prave informacije te ih isto tako pretvoriti u format kojeg program podržava. Na posljetku, model je potrebno verificirati, odnosno utvrditi ispravnost unesenih podataka te također validirati.

Treći korak je simuliranje i analiza u sklopu kojeg će se dizajnirati i izvoditi eksperimenti te vršiti analize rezultata. Osmišljavanje eksperimenta zahtjeva definiranje broja ponavljanja simulacije, vremenske intervale u kojima će se testirati simulacija te koje alternative simulirati. Analiza rezultata daje odgovore na pitanja zbog kojih smo kreirali simulaciju a to su najĉešće: iskoristivost (radnika ili strojeva) te nastanak uskih grla.

Za kraj preostaje dokumentiranje i implementacija rezultata. Dokumentiranje projekta radi se iz nekoliko razloga: ako će simulacije biti korištena ponovno, neophodna je za razumijevanje kako simulacija radi te ako će se raditi neke izmjene na modelu. Primjena rezultata simulacije u izgradnji realnog sustava ostvaruje se ako su zadovoljeni svi prethodni koraci i ako je problem simulacije riješen. Grafiĉki prikaz faza dan je slikom u nastavku.

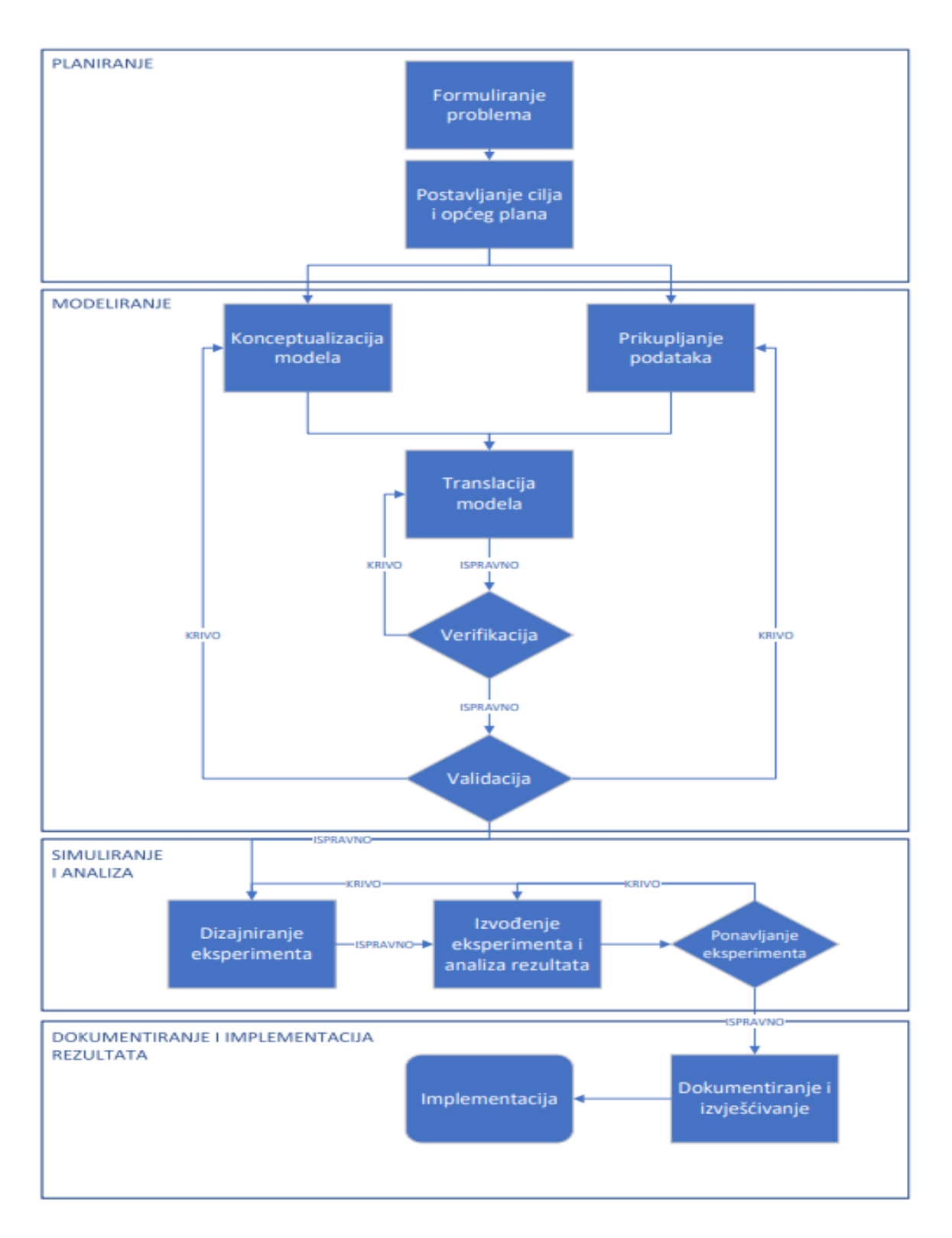

<span id="page-31-0"></span>**Slika 12. Faze simulacijskog projekta [1]**

#### <span id="page-32-0"></span>**4. ENTERPRISE DYNAMICS**

Enterprise Dynamics programski je paket razvijen od strane kompanije Incontrol koja ga prezentira kao program za simuliranje lanca opskrbe - "Supply Chain Simulation Software". Definicija pojma lanca opskrbe, s ciljem lakšeg razumijevanja mogućeg podruĉja primjene programskog paketa, dana je u nastavku. "Lanac opskrbe sastoji se od niza aktivnosti i organizacija kroz koje se ostvaruje kretanje materijala od poĉetnog dobavljaĉa do krajnjeg korisnika." Iz dane je definicije vidljivo da je glavni naglasak pojma lanca opskrbe stavljen na kretanje materijala između raznih organizacija. Kretanje materijala u nekom od oblika prisutno u većini industrija pa je, shodno klasifikaciji paketa kao programa za simuliranje lanca opskrbe, logiĉno oĉekivati široku mogućnost njegove primjene. Proizvodnja, transport, logistika, skladištenje, graditeljstvo neke su od industrijskih grana u kojima se opisani paket može primjenjivati. Kako je glavna tema rada analiza i unapređenja procesa proizvodnje prozora u sklopu ovog rada Enterprise Dynamics će se promatrati kao program za simuliranje proizvodnih i logistiĉkih procesa. [9]

Osim kao program za simuliranje lanca opskrbe, a prema podjeli danoj u potpoglavlju 3.3, Enterprise Dynamics se klasificira i kao program za simulacije diskretnih događaja što znaĉi da se koristi za modeliranje sustava ĉije se stanje mijenja u diskretnim, toĉno određenim, trenutcima u vremenu.

Uzimajući u obzir da je riječ o programu za simulacije diskretnih događaja u proizvodnim i logistiĉkim procesima moguće je istaknuti tipove problema koji se primjenom Enterprise Dynamics-a nastoje riješiti kao i pitanja na koja se izradom simulacija nastoji odgovoriti. Proizvodnja proizvoda se najĉešće odvija u proizvodnim linijama na kojima operateri upravljaju uređajima i strojevima. Strojevi i uređaju nalaze se na više radnih stanica između kojih je potrebno rukovati materijalom i ostvarivati transport. Kako ciklus proizvodnje proizvoda na radnim stanicama i transport materijala između radnih stanica utječe na iskoristivost strojeva i uređaja, ima li radnik dovoljno vremena za izvođenje predviđenih aktivnosti, koja aktivnost unutar procesa proizvodnje predstavlja usko grlo, kako se troškovi proizvodnje mogu smanjiti, kakav je utjecaj implementacije dodatnog stroja ili radne stanice na volumen proizvodnje, isplati li se investirati u poboljšanja neka su od najĉešćih pitanja

prilikom analize proizvodnih i logistiĉkih sustava. Odgovor na takva i sliĉna pitanja moguće je dati na temelju rezultata simulacije. Međutim, da bi simulaciju u bilo kojem programu, pa tako i u Enterprise Dynamicsu, mogli provesti te na temelju iste donijeti toĉne zakljuĉke, potrebno je razumjeti njegove osnovne znaĉajke i princip rada. Opis osnovnih znaĉajki i principa rada dan je u nastavku poglavlja.

#### <span id="page-33-0"></span>**4.1. Osnovne znaĉajke**

Osnovne značajke promatrat će se kroz programsko sučelje koje je nužno poznavati kako bi se razumio princip rada. Prilikom pokretanja programa prikazuje se prozor prema slici 13.

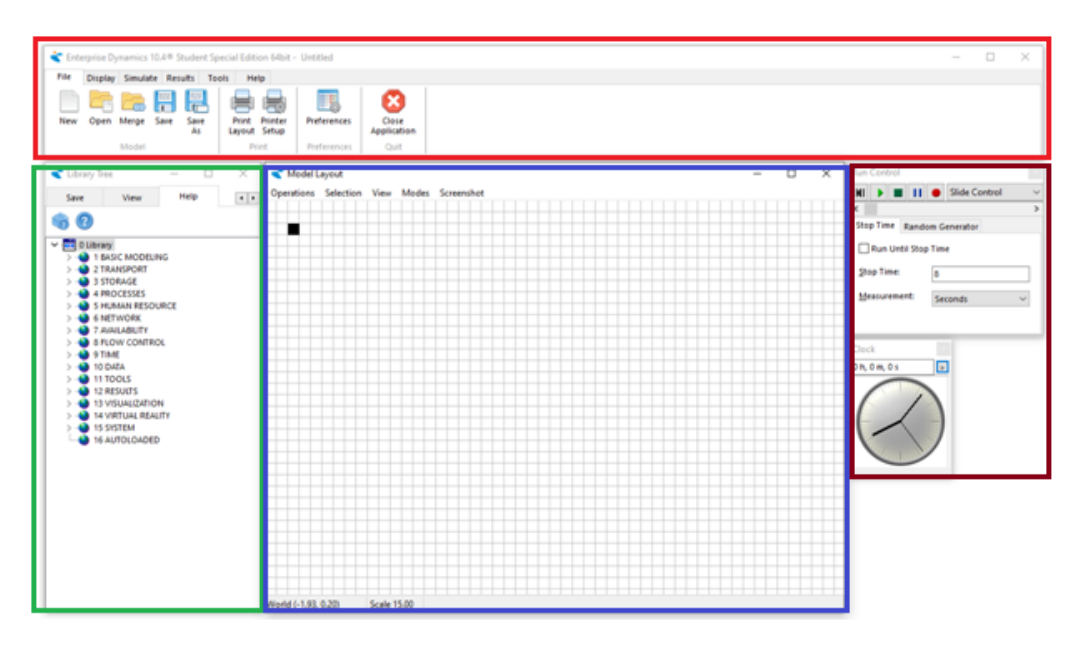

**Slika 13. Programsko suĉelje**

<span id="page-33-1"></span>Programsko sučelje može se podijeliti na sljedeće dijelove:

- Alatna traka oznaĉena crvenom bojom.
- Struktura stabla oznaĉena zelenom bojom.
- Prozor izrade modela oznaĉeno plavom bojom.
- Pokretanje simulacije i sat označeno smeđom bojom.

Kratki opis svakog navedenog dijela dan je u nastavku.Alatna traka nalazi se u zaglavlju programa te obuhvaća funkcije poput kreiranja novog modela, otvaranja postojećeg i spremanja modela, omogućuje prikaz rezultata simulacije i postavljenje postavki. Kako je alatna sliĉna većini programskih paketa ista se neće u detalje opisivati.

Enterprise Dynamics se koristi strukturom stabla za vizualizaciju organizacije atoma. Atomi se mogu definirati kao standardizirani objekti koji se međusobno povezuju u mreže atoma ĉime se nastoje simulirati ponašanje stvarnih sustava. Kako bi se isti atomi mogli koristiti za simuliranje velikog broja stvarnih sustava njihovo se ponašanje može regulirati promjenom parametara. Svaki atom ima karakteristiĉne parametre koje je moguće postaviti. Dva su glavna stabla koja vizualno organiziraju atome: stablo knjižnice ("Library Tree") i stablo modela ("Model Tree")

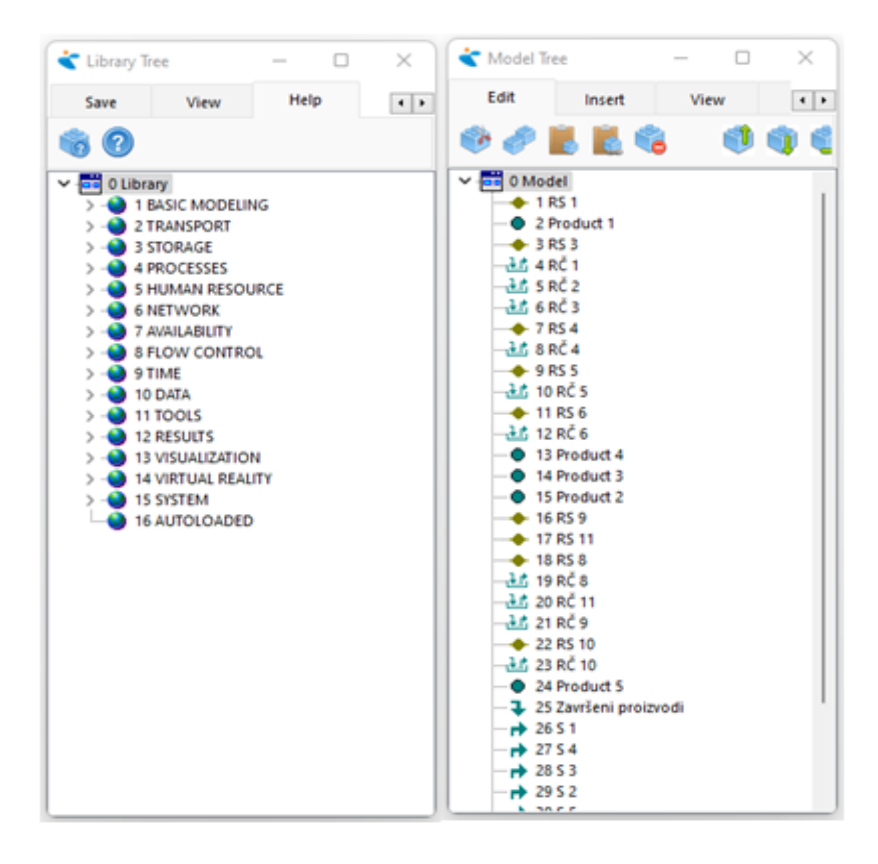

**Slika 14. Stablo knjiţnice i stablo modela**

<span id="page-34-0"></span>Osnovna razlika između ova dva prikaza je to što stablo knjižnice prikazuje sve atome koje korisnik može koristiti u izradi svog modela pri čemu su atomi grupirani u određene

kategorije poput atoma za osnovno modeliranje, atoma transporta, atoma skladišta, dok stablo modela prikazuje sve atome koji su korišteni u trenutnom modelu, odnosno sadrži sve atome koji su trenutno aktivni u prozoru izrade modela.

Pojedini atomi se u prozor izrade model dovode iz stabla atoma jednostavnom povuci i ispusti ("drag&drop") tehnikom. Za simulaciju rada stvarnog sustava atome je potrebno povezati u mrežu za što se koriste ulazni kanali i izlazni kanali atoma. Izgled prostora izrade modela nakon povezivanja ulaznih i izlaznih kanala odabranih atoma dan je slikom 15. Osim povezivanja atoma, na atome je potrebno postaviti parametre. Prozor za postavljanje parametara atoma prikazan slikom 16.[10]

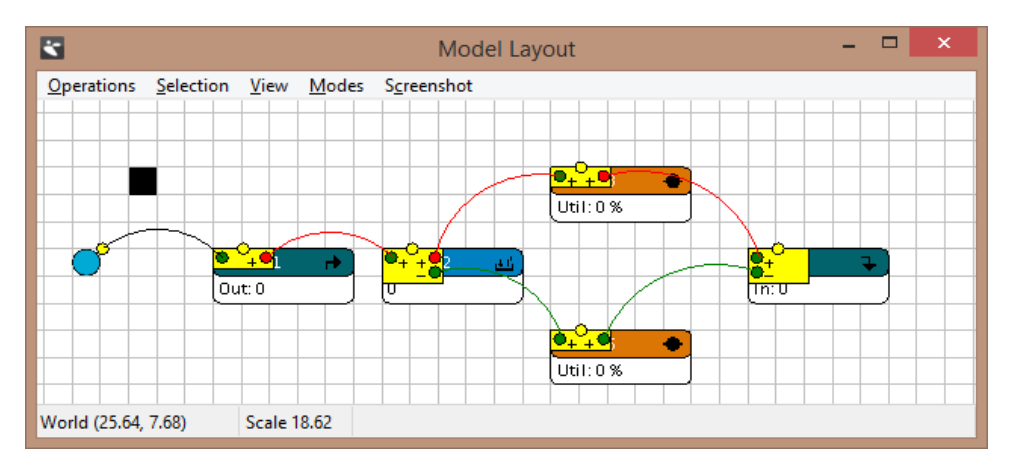

<span id="page-35-0"></span>**Slika 15. Prikaz izrade modela s povezanim atomima [9]**

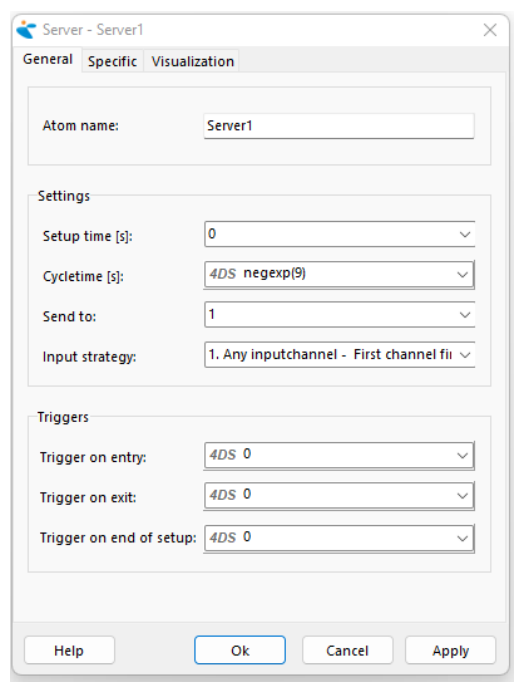

<span id="page-35-1"></span>**Slika 16. Postavljanje parametara atoma**
Parametre atoma moguće je postavljati korištenjem unaprijed definirane logike. Logika je definirana u obliku programskog koda karakteristiĉkog za Enterprise Dynamics naziva 4DScript te je, za modeliranje složenih sustava, istu potrebno poznavati.

Koji atom odabrati za modeliranja stvarnog objekta te koje parametre njemu nametnuti kako bi se u što toĉnijoj mjeri opisao rad stvarnog sustava, što je bitno za dobivanje toĉnih i interpretabilnih rezultata simulacije, ovisi o osobi koja izvršava postupak modeliranja. Sukladno tome može se zaključiti da je jedan problem iz prakse često moguće riješiti na razliĉite naĉine, primjenom razliĉitih atoma s razliĉitim parametrima. Iz istog je razloga, nakon izrade modela koji se sastoji od odabiranja željenog atoma iz stabla knjižnice i povlaĉenja u prostor izrade modela te definiranja njegovih parametara, bitno provesti aktivnosti verifikacije i validacije kako bi se utvrdio da model toĉno oponaša ponašanje stvarnog sustava. Jedan od načina provođenja aktivnosti verifikacije i validacije je da se očekivani rezultati, određeni matematičkim funkcijama, usporede s rezultatima dobivenim na temelju simulacije.[10]

Za dobivanje rezultata simulacije koristi se prozor pokretanja simulacija i sat prikazan smeđom bojom na slici 13. Ovaj prozor omogućuje pokretanje i zaustavljanje simulacije, ubrzavanje i usporavanje vremena izvođenja simulacije te ograničavanje vremena trajanja simulacije. Mogućnost ubrzavanja vremena izvođenja jedna je od glavnih prednosti simulacija jer omogućuje dobivanje rezultata za duži vremenski period rada sustava, primjerice za 10 000 sati, nakon nekoliko minuta izvođenja simulacije. Rezultati simulacije mogu se pratiti na razliĉite naĉina pri ĉemu razlikujemo:

- Promatranje rezultata izvođenja na pojedinačnim atomima.
- Promatranje rezultata izvođenja cijelog modela primjenom izvještaja.
- Promatranje rezultata izvođenja cijelog modela primjenom grafova.

Razliĉite mogućnost promatranja rezultata daju korisniku mogućnost odabira na što se želi staviti glavni fokus simulacije, a istovremeno smanjuje resurse potrebne za izvođenje simulacije. Smanjenje potrebnih resursa posebice je bitno kod modela s velikim brojem atoma i složenom mrežom koje se izvode na duži vremenski period. [10]

Može se zaključiti da se proces izrade modela realnog sustava u sklopu Enterprise Dynamics-a sastoji od:

- Odabira atoma iz stabla knjižnice.
- Povlaĉenja atoma u prostor izrade modela.
- Stvaranja mreže atoma povezivanjem njihovih ulaznih i izlaznih kanala.
- Postavljanjem parametara atoma korištenjem unaprijed definirane logike.
- Pokretanja simulacije korištenjem prozora za pokretanje simulacije.
- Analize rezultata dobivenih za pojedine atome i cjelokupni model.

Bitno je spomenuti da je prethodno opisan proces izrade simulacije iterativan postupak, kao što je već prikazano te da se on ponavlja sve dok se definirani model ne ponaša na željeni način i dok rezultati izvođenja simulacije nisu u skladu s očekivanjima. Iz tog je razloga u praksi često po nekoliko puta potrebno uređivati parametre atoma, ponavljati izvođenje simulacija te analizirati dobivene rezultate. Kako je postavljanje parametara bitan je korak izrade simulacijskog projekta jer izravno utjeĉe na toĉnost rezultata, objašnjenje znaĉenja pojedinih parametara najĉešće korištenih atoma uz njihov opis dan je u nastavku.. S obzirom na veliki broj parametara pojedinih atoma nisu svi opisani već je dan opis parametara relevantnih za daljnje razumijevanje rada. [10]

#### **4.2. Opis i postavljanje najĉešće korištenih atoma**

Atom "Product" koristi se za modeliranje toka materijala pri čemu može predstavljati tok gotovih proizvoda, poluproizvoda, sirovih materijala, informacija ili ljudi. Parametri atoma "Product" su naziv atoma, dimenzije te izgleda trodimenzionalnog prikaza atoma. Isti su prikazani slikom 17.

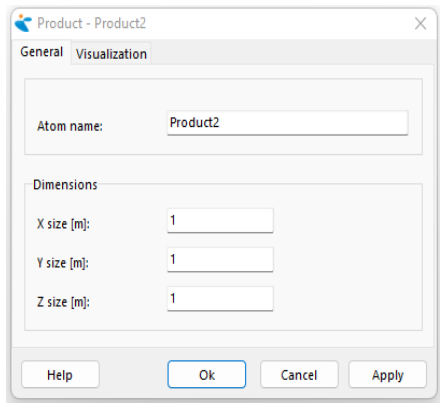

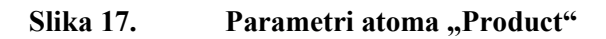

Atom "Source" predstavlja atom koji generira druge atome poput atoma "Product" prema definiranim vremenskim intervalima. Ĉesto je jedan od prvih korištenih atoma u procesu izrade modela. Parametri, prikazani slikom 18, opisani su u nastavku:

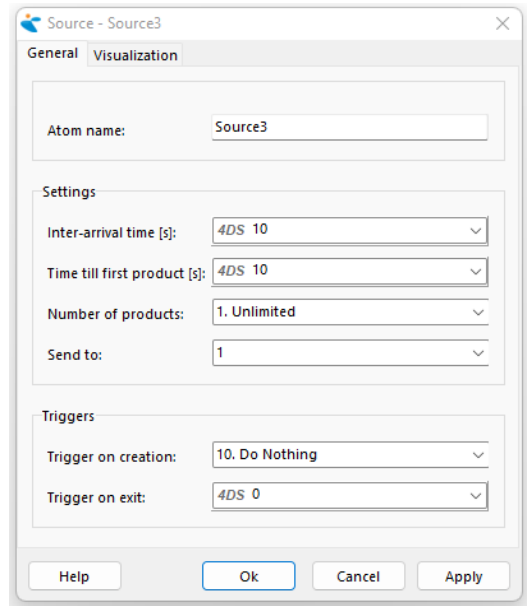

**Slika 18. Parametri atoma "Source"** 

- . "Inter-arrival time [s]" vrijeme između generiranja dva atoma product. Može biti konstantno ili izraženo kroz distribuciju vjerojatnosti pomoću naprijed definirane logike.
- "Time till first product [s]" vrijeme od pokretanja simulacije do generiranja prvog atoma. Nakon generiranja prvog atoma ovo vrijeme više nije bitno te atomi generiraju prema specificiranom vremenu u polju "Inter-arrival time [s]".
- "Number of products" broj atoma koji su generirani od atoma "Source". Ovim se parametrom može ograničiti broj atoma koje pojedini atom "Source" generira.
- "Send to" definira broj izlaznog kanala kroz koji će se atomi koje "Source" generira slati. Moguće je definirati slanje generiranih atoma na uvijek isti izlaz atoma "Source" ili, korištenjem unaprijed definirane logike, specificirati uvjete u kojima se atomi šalju na razliĉite kanale. Neke od unaprijed definiranih mogućnosti su slanje 90% generiranih atoma na izlaz 1, a preostalih 10% na izlaz dva, pri ĉemu je postotke

moguće korigirati. Također je atome moguće slati na kanale na osnovu njihova imena ili postavljene oznake ("Label") ili s obzirom na zauzeće atoma spojenih na izlaz atoma "Source".

- "Trigger on creation" definira akciju koja se događa prilikom kreiranja atoma od strane atoma "Source". Akcija može biti dodjeljivanje proizvoljne oznake koja se kasnije koristi u modelu, definiranje vizualnog izgleda generiranog atoma, promjena dimenzija i boje generiranog atoma. definiranje imena atoma tako da se na kraj dodaje redni broj generiranog atoma.
- "Trigger on exit" definira akciju koja se događa u trenutku kada generirani atom napušta atom "Source". Akcije se uglavnom podudaraju s akcijama definiranim kod parametra "Trigger on creation" uz razliku postojanosti ako "if" funkcija.

Atom "Server" se koristi za modeliranje operacija koje traju određeno vrijeme te se stoga može koristiti za modeliranje različitih aktivnosti od obrade na stroju, procesa montaže, procesa kontrole i sliĉno. Iz tog je razloga jedan od najĉešće korištenih atoma u simulacijama. Parametri, prikazani na slici 19, opisani su u nastavku:

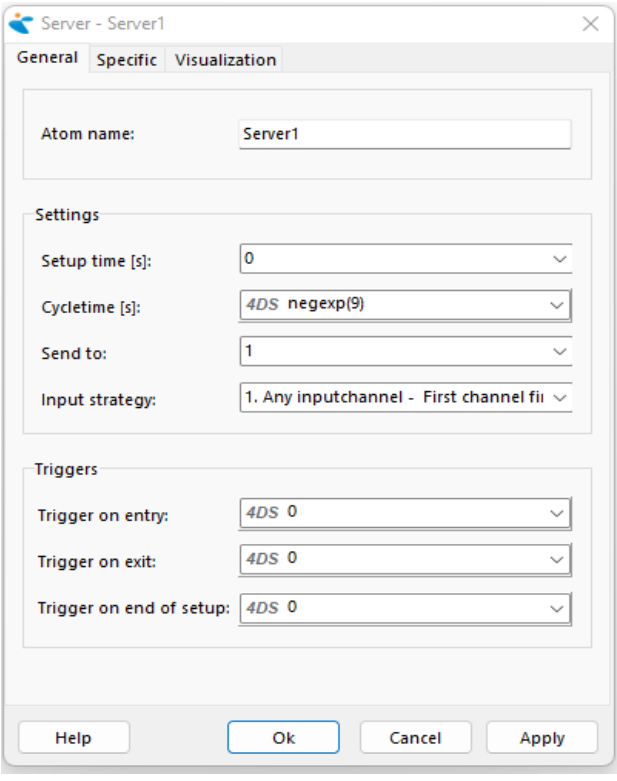

**Slika 19. Parametri atoma "Server"** 

- "Setup time [s]" vrijeme od trenutka kada atom "Product" dođe do ovog atoma do trenutka pokretanja stvarnog procesa koji se primjenom ovog atoma modelira. Kao primjer povezan s procesom koji se modelira u ovom radu može se izdvojiti vrijeme procesa ĉišćenja stroja i postavljanja potrebne naprave prije obrade na stroju. Moguće je definirati konstantnu vrijednost vremena ili varijabilnu vrijednost prema unaprijed definiranoj logici.
- "Cycletime [s]" vrijeme trajanja stvarnog procesa koji se primjenom ovog atoma modelira. Moguće je definirati konstantan iznos vremena ili varijabilan prema unaprijed definiranoj logici. Za sluĉaj istovremenog procesiranja grupe proizvoda, ovo se vrijeme odnosi na cijelu grupu.
- "Send to" parametar se poklapa s parametrom "Send to" opisanim kod atom "Source" pa se isti neće ponavljati.
- "Input strategy" u slučaju da atom "Server" ima više ulaznih kanala, tj. da može primati atome iz više razliĉitih izvora potrebno je definirati ulaznu strategiju. Ovaj parametar uzima u obzir način na koji će se atomi propuštati u atom "Server". Neke od unaprijed definiranih mogućnosti su propuštanje atoma s bilo kojeg od prethodnih atoma pri čemu se prednost daje atomu spojenom na prvi ulaz atoma "Server", zatim propuštanje atoma s atoma na kojem se javlja najduži red čekanja, propuštanje atoma s atoma na kojem je najduže čekanje i slično. U praksi se ovaj parametar može promatrati kao način određivanja redoslijeda obrade poluproizvoda na stroju nakon izvršene prethodne operacije. Primjerice, ako nakon operacije piljenja, koja se izvodi na dvije nezavisne pile, proizvodi istovremeno dolaze do glodalice, koji će se od tih proizvoda prvo krenuti dalje obrađivati. To pravilo određivanja proizvoda koje prvo kreće u daljnji proces definira se preko parametra "Input strategy".
- "Trigger on entry" poklapa se s parametrom "Trigger on exit" atoma "Source.
- "Trigger on exit" poklapa se s istim parametrom atoma "Source".
- $\bullet$  . Trigger on end of setup" parametar kojim se definira pravilo koja se akcija mora izvršiti nakon završetka vremena "Setup time [s]".

Osim ovih parametara atom "Server" ima i parametra opisane u sklopu prozora "Specific" koji su prikazani i opisanu u nastavku.

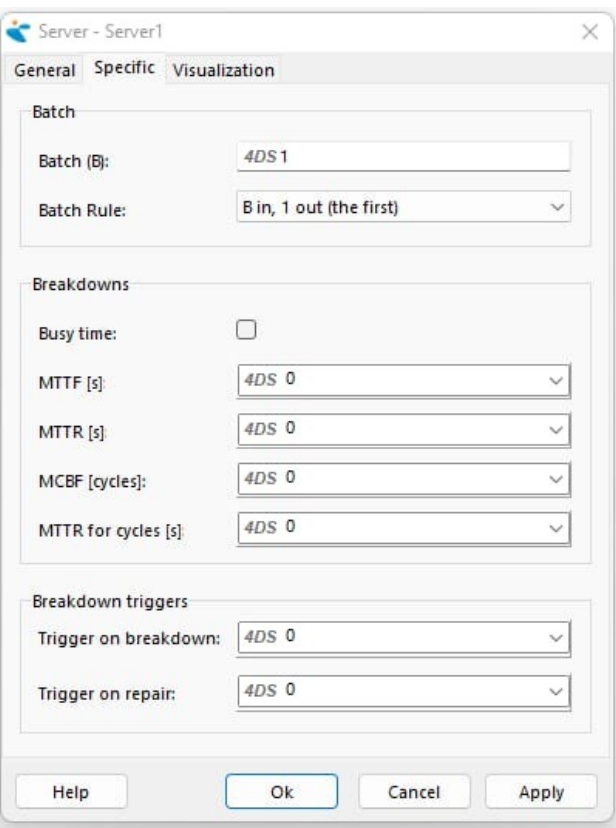

Slika 20. **Posebni parametri atoma "Server"** 

- "Batch" parametar koji definira broj atoma koji mogu istovremeno ući na atom server i za koje se odnosi postupak obrade definiran vremenom "Cycletime". Povezan je s parametrom "Batch rule" koji definira broj parametara koji ulaze u atom "Server" te broj parametara koji iz njega izlaze.
- "MTTF Mean time to failure" prosječno vrijeme od završetka popravka atoma "Server" do trenutka njegovog ponovnog kvara.
- "MTTR Mean time to repair" prosjeĉno vrijeme potrebno za popravak kvara na atomu "Server".
- "MCBF Mean cycle between failure" prosječan broj ciklusa između dva kvara. Ovaj se parametara ne definira kao vrijeme već kao prosječan broja obrađenih proizvoda tj. kao prosječan broj obrađenih serija u slučaju da je parametar "Batch" razliĉit od 1.

Atom "Queue" se koristi za modeliranje redova čekanja. Parametri karakteristični za ovaj atom su "Capacity" i "Queue discipline". Parametar "Capacity" definira kapacitet reda čekanja. Kada je broj atoma u redu jednak njegovom kapacitetu tada novi atom ne može ući u red dok barem jedan nije izašao. "Queue discipline" parametar opisuje ponašanje atoma u redu ĉekanja pri ĉemu se razlikuje:

- "FIFO First in first out" prvi atom koji je ušao u red, prvi iz njega izlazi.
- "LIFO Last in first out" zadnji atom koji je ušao u red, prvi iz njega izlazi
- "Random" atomi izlaze iz reda ĉekanja neovisno o njihovom ulasku u red.
- "Sort by label ascending/descending" atomi se u redu slažu prema vrijednosti oznake koja im je pridodijeljena.

Ostali parametri podudaraju se s već opisanim parametrima pa se neće zasebno navoditi. Za promatrani primjer procesa proizvodnje prozora atom "Queue" se može koristiti kao privremeno mjesto odlaganja pojedinih dijelova prozora ispred strojeva. Prikaz parametara atoma "Queue" dan je slikom 21.

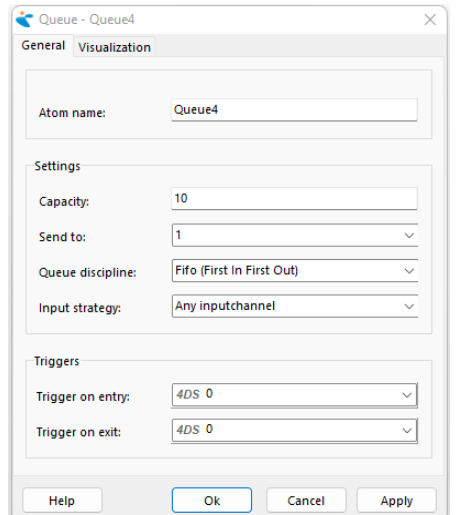

**Slika 21. Parametri atoma "Oueue"** 

"Sink" – atom koji atome "Product" generirane od strane atoma "Source" briše iz modela. Može se reći da je po svojoj funkciji suprotan atomu "Source". Nema posebnih parametara.

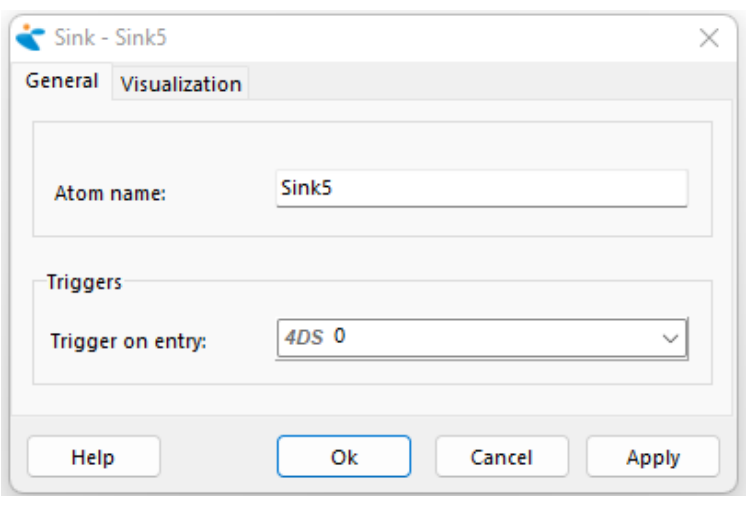

**Slika 22. Parametri atoma "Sink"** 

"Assembler" je atom koji povezuje atome iz više različitih izvora u jedan atom. Ovaj se atom može koristiti za modeliranje procesa montaže te procesa pakiranja proizvoda ovisno o definiranim parametrima. Parametri atoma prikazani su slikom 23.

![](_page_43_Picture_46.jpeg)

**Slika 23. Parametri atoma "Assembler"** 

- "Cycletime [s]" vrijeme montaže ili vrijeme pakiranja koje kreće teći od trenutka kada su svi potrebni atomi prisutni na atomu "Assembler". Moguće je definirati konstantno vrijeme ciklusa ili se koristi unaprijed definiranom logikom.
- "Send to" parametar odgovara parametru "Send to" atoma "Source"
- "Bill of material" parametar dostupan u obliku tablice koji definira popis svih atoma koji su potrebni za izvršavanje procesa montaže ili pakiranja.
- "Column reference b.o.m." parametar koji definira koji će se stupac tablice koristiti za kao relevantan. Može biti konstantna vrijednost ili se koristi logikom definiranom 4DScript programskim jezikom. Omogućuje montažu ili pakiranje različitih proizvoda korištenjem istog atoma "Assembler".
- "Pack contents" opcija koja je ukljuĉuje za sluĉaj da se atom koristi za modeliranje operacije pakiranja proizvoda u spremnike.

Atomi "Lock" i "Unlock" su atomi koji reguliraju tok generiranih atoma "Product" u modelu. Atom "Lock" propušta samo broj atoma koji je definiran njegovim parametrom "Lock level" dok sve preostale atome blokira. Tek nakon što taj broj atoma "Product" prođe kroz atom "Unlock" atom "Lock" propušta druge atome. Atomi "Lock" i "Unlock" dolaze u paru te su međusobno povezani. Parametri atoma "Lock" prikazani su slikom 24.

![](_page_44_Picture_116.jpeg)

**Slika 24. Parametri atoma "Lock"** 

*Fakultet strojarstva i brodogradnje 33*

# **5. SIMULACIJSKI MODEL POSTOJEĆEG STANJA**

Kako bi dobili što bolji uvid u trenutne mogućnosti s kojima raspolaže tvrtka potrebno je prikupljene parametre koji definiraju tu proizvodnju implementirati u simulacijski model.

### **5.1. Definiranje problema i ciljeva**

Prije samog poĉetka izrade simulacijskog modela, kako bi utvrdili zbog kojeg razloga se ide u projekt i koje rezultate trebamo oĉekivati potrebno je definirati trenutni problem koji ograniĉava proizvodnju te postaviti ciljeve koje će se pokušati dostići.

### *5.1.1. Formuliranje problema*

Problem je nešto što izaziva nedoumicu ili nepriliku (poteškoću, brigu). [3] Osnovni problem trenutne proizvodnje je taj da ne mogu povećati kapacitet proizvodnje. Korijen tog problema su uska grla koja se pojavljuju u procesu i time ograniĉavaju proizvodnju. Usko grlo trenutne proizvodnje je radna stanica 10 (montaža kutija). Sporedni proces koji zahtjeva naviše vremena a o njemu ovisi glavni proces.

### *5.1.2. Postavljanje cilja i općeg plana*

Nakon što je u prethodnom koraku definiran problem, nužno je postaviti realne ciljeve koje je moguće ostvariti. Cilj se postavlja na osnovu iskustva u dosadašnjoj proizvodnji i odnosit će se na broj proizvedenih prozora, odnosno promatrat će se s obzirom na broj proizvedenih prozora u vremenskim intervalima. Preseljenjem u novi prostor koji omogućuje više radnih stanica definira cilj simulacije koji želi prikazati kako ostvariti minimalno duplo veći kapacitet proizvodnje poĉetnog stanja. Trenutni kapacitet tvrtke je 14 prozora na dnevnoj razini te se od simulacijskog modela oĉekuje da minimalni kapacitet bude 28 prozora. Dakako, u sluĉaju zadovoljavanja cilja od simulacije se oĉekuje i prikaz dodatnih prijedloga koji bi ostvarili i veće kapacitete.

#### **5.2. Modeliranje**

Proces modeliranja poĉinje s kreiranjem (simuliranjem) nekog trodimenzionalnog objekta.

#### *5.2.1. Konceptualizacija model*

Konceptualizacija modela je najvažnija aktivnost u razvoju sustava. Pretvara sustav u model .... opis računalnog simulacijskog modela koji nije specifičan za softver (koji će biti, jest ili je bio razvijen), opisuje ciljeve, ulazne podatke, rezultate, sadržaj, pretpostavke i pojednostavljenja modela." [4] Izgradnja modela poĉinje spajanjem radnih stanica s redovima čekanja (mjestima za odlaganje). Cilj redova je osigurati mjesto na koje će se odložiti poluproizvod te osigurati resurs za iduću radnu stanicu. Jednostavni model gradimo prema većoj složenosti dodavanjem ostalih radnih stanica i njihovih redova čekanja. Cilj je dobiti model koji će prikazati koliko je moguće proizvesti prozora u vremenskim intervalima. Kako bi se to ostvarilo nakon povezanih radnih stanica potrebno je prikupiti podatke za svaku od njih kako bi dobili željene rezultate.

### *5.2.2. Prikupljanje podataka*

S ciljem kreiranja simulacijskog modela, da bi mogli ostvariti dobro oponašanje trenutnog sustava od presudne je važnosti na točan način prikupiti informacije. Najčešći način prikupljanja informacija je iterativnim putem uz pomoć koje se dobivaju prosjeĉni rezultati te izbjegavaju ekstremi.

#### *5.2.2.1. Prosječna vremena obrade po radnim stanicama*

Jedna od najvažnijih komponenti prilikom izrade simulacijskog modela jesu vremena vezana uz radne stanice. U nastavku je tablica dobivena iterativnim procesom mjerenja vremena. Postupak se ponavljao 5 puta za svaku stanicu te prikazani rezultati predstavljaju srednje prosjeĉno vrijeme trajanje pojedine operacije za odgovarajuću radnu stanicu.

| Radna stanica  | Naziv                              | Vrijeme po operaciji |
|----------------|------------------------------------|----------------------|
| $\mathbf{1}$   | Pila za rezanje profila (dvoglava) | $10 \text{ min}$     |
| $\overline{2}$ | Ulaganje ojačanje                  | 5 min                |
| 3              | Stroj za bušenje kondenzata        | $2 \text{ min}$      |
| $\overline{4}$ | Stroj za bušenje provrta           | 1 min                |
| 5              | Varilica spojeva                   | 12 min               |
| 6              | Stroj za čišćenje zavara           | $2 \text{ min}$      |
| 7              | Završna montaža                    | $15 \text{ min}$     |
| 8              | Pila za čelična ojačanja           | 6 min                |
| 9              | Pila za lamele                     | 4 min                |
| 10             | Montaža kutija                     | 30 min               |
| 11             | Pila za lajsne                     | 6 min                |

Tablica 2. Prosjeĉna vremena operacija

### *5.2.2.2. Vrijeme potrebno za izradu prozora i usko grlo proizvodnje*

Trenutna proizvodnja kao što je u prethodnom poglavlju spomenuto može proizvesti do 14 prozora u jednom danu. Pogledamo li vremena dana u tablici 2. te ih povežemo sa slikom toka materijala (Slika 9.) dobivamo vrijeme izrade prvog prozora:

$$
X = RS \ 1 + RS \ 2 + RS \ 3 + RS \ 4 + RS \ 5 + RS \ 6 + RS \ 7
$$
  

$$
X = 10 + 5 + 2 + 1 + 12 + 2 + 15 = 47 \ minuta
$$
 (1)

Analizom rezultata glavnog procesa uočavamo da završna montaža zahtijeva najviše vremena prilikom izrade i za oĉekivati je da će ona u jednom trenutku biti usko grlo proizvodnje. Druga analiza obuhvaća sporedne procese koji se odvijaju paralelno s glavnih procesom. Jedan od procesa zahtjeva puno više vremena nego drugi a to je proces montaže kutija. Vrijeme koje je potrebno je 30 minuta te bi se na prvi pogled rekli da ne predstavlja problem jer jedan prozor se proizvodi 47 minuta ali to ipak nije toĉno. Proces proizvodnje

prozora poĉinje na radnoj stanici RS 1 te nakon što obrada na toj stanici završi proizvod se šalje na iduću a na tu dolazi novi sirovac i ponovno poĉinje proces proizvodnje novog prozora.

![](_page_48_Figure_3.jpeg)

**Slika 25. Grafiĉki prikaz broja prozora u danu**

Dolazimo do saznanja da je pravo usko grlo proizvodnje zapravo radna stanica 10. Rezultat toga su zastoji u proizvodnji, višak zaliha, pritisak kupaca te također pad motivacije radnika. Također, to usko grlo definira vremenske intervale u kojima se prozori završavaju. Na slici 25 vidljiv je graf koji pokazuje broj prozora u usporedbi s vremenom. Graf prikazuje jedan radni dan. Izraĉunatim vremenom od 47 minuta za izlaz prvog prozora i uzimanjem u obzir uskog grla dolazimo do informacije da nakon prvih 47 minuta svaki idući prozor izlazi za prosjeĉno 30 minuta.

#### *5.2.2.3. Preventivno održavanje*

Svaka proizvodnja bez obzira na vrstu proizvoda koje proizvodi, u određenom vremenskom periodu suočava se s kvarovima. Isto tako provođenjem preventivnih postupaka nastoji se sprijeĉiti pojavu kvarova.

Tim procesima bavi se održavanje koje je dio proizvodnog procesa sa zadaćom održavanja opreme u proizvodnom stanju.Tvrtka PORTES trenutno ima jednog zaposlenika na poziciji održavanja te je on zadužen za sve strojeve u proizvodnji. Podjela kvarova unutar tvrtke je na one manje koji su uĉestaliji i one grube koji mogu dovesti do duljih zastoja proizvodnje.

Najuĉestaliji kvarovi koji se javljaju su pucanje oštrica ili lom reznih ploĉa. Svi ti kvarovi su rješivi u okviru od desetak minuta jer tvrtka za svu opremu koju tvore potrošni dijelovi ima sigurnosnu zalihu potrošnih dijelova opreme. Pojava tih kvarova je zbilja rijetka jer se preventivnim održavanjem sprječava sam nastanak kvarova. Od grubih kvarova, koji nisu toliko uĉestali, pojavljuje se zagrijavanje strojeva koje uzrokuje trajna oštećenja koja dovode do velikih troškova nastali zastojem i popravkom opreme. Tvrtka je za vrijeme svog postojanja imala iskustva samo s jednim većim kvarom koji je zaustavio proizvodnju a to je bio kvar varilice spojeva. Nakon istrage što je dovelo do kvara ustanovili su da je senzor za temperaturu bio pokvaren te se stroj nije ugasio prilikom pregrijavanja.

Kako bi izbjegli nastanak nepotrebnih kvarova (zastoja) tvrtka ima unaprijed definirano preventivno održavanje strojeva. Prednost takvog održavanja je to da se kvarovi svode na minimum te nema rizika od zaustavljanja proizvodnje. Osim toga sami radnici su u manjoj opasnosti tijekom rada.

| Radna stanica  | <b>Naziv</b>                       | Preventivni održavanje |
|----------------|------------------------------------|------------------------|
|                | Pila za rezanje profila (dvoglava) | Svaka 2 tjedna         |
| 3              | Stroj za bušenje kondenzata        | Dva puta mjesečno      |
| $\overline{4}$ | Stroj za bušenje provrta           | Jednom mjesečno        |
| 6              | Stroj za čišćenje zavara           | Četiri puta godišnje   |
| 8              | Pila za čelična ojačanja           | Jednom mjesečno        |
| 9              | Pila za lamele                     | Dva puta mjesečno      |
| 11             | Pila za lajsne                     | Jednom mjesečno        |

Tablica 3. Učestalost preventivnih održavanja

Unatoč preventivnom održavanju proizvodnog pogona kvarovi su uvijek mogući. Pojavu kvarova u modelu moguće je uzeti u obzir dodavanjem prosjeĉnog vremena u kojemu

se kvar dogodi (podatak prikupljen temeljem iskustva radnika) te dodavanje vremena potrebnog za popravak nastalog kvara. Tablica 4. prikazuje prikupljene informacije vezane uz kvarove koje nastaju nenadano te se preventivnim održavanjem ne uspijevaju otkloniti.

| Radna<br>stanica | Prosječno vrijeme potrebno<br>za popravak kvara | Prosječno vrijeme<br>između kvarova |
|------------------|-------------------------------------------------|-------------------------------------|
| RS <sub>1</sub>  | $15 \text{ min}$                                | 2 tjedan                            |
| RS <sub>3</sub>  | $10 \text{ min}$                                | 2 mjeseca                           |
| RS <sub>4</sub>  | $10 \text{ min}$                                | 2 mjeseca                           |
| RS <sub>6</sub>  | 30 min                                          | 4 mjeseca                           |
| RS <sub>8</sub>  | $15 \text{ min}$                                | 1 mjesec                            |
| RS <sub>9</sub>  | $10 \text{ min}$                                | 1 mjesec                            |
| <b>RS 11</b>     | $10 \text{ min}$                                | 1 mjesec                            |

Tablica 4. Nepredviđeni kvarovi

#### *5.2.3. Translacija modela*

Ubacivanjem svih potrebnih atoma dobili smo raspored jednak onom kakav je u stvarnoj proizvodnji. Idući korak je bio definiranje atoma s obzirom na njihove funkcije. Atom Product ne zahtijeva dodatna definiranja ali ga moramo imati jer predstavlja izvor resursa. Atomom Source definiramo dvije bitne stavke:

- Vrijeme potrebno za izlaz prvog
- Vremenski interval između dolazaka

Atom Source koristimo na pet mjesta u simulacijskom modelu te je za svako od njih definiran drugaĉije. Ti intervali vremena se odnose na uzimanje sirovca i postavljanje na radnu stanicu. Sljedeći atom je Server koji također ima nekoliko kategorija koje definiramo pomoću idućih postavki:

- Vrijeme postavljanja stroja u poĉetni stanje
- Vrijeme obrade jednog proizvoda
- Gdje šaljemo završeni proizvod
- Kojom strategijom slanja će se atom voditi

Postoji još opcija s kojima se može uvjetovati, vizualizirati te specificirati ali ove četiri su najviše korištene u izradi simulacije.

![](_page_51_Picture_70.jpeg)

**Slika 26. Postavke atoma**

Na slici iznad prikazane su i postavke atoma "Queue". Atomom definiramo kapacitet kojeg je moguće zaprimiti nakon određene radne stanice te također strategiju slanja na idući atom.

![](_page_52_Figure_2.jpeg)

**Slika 27. Prikaz 2D modela**

Trenutni model odnosno atome modela potrebno je povezati kako bi dobili procese koji rezultiraju finalnim proizvodom. Da bi vidjeli trenutnu povezanost atoma potrebno je omogućiti opciju "Channels" u padajućem izborniku "Model Layouta" pod opcijom "View". Omogućavanjem te opcije na svakom od atoma pojavit će se mali žuti prozor koji se imati jedan ulaz i jedan izlaz prikazan kružićima.

![](_page_52_Picture_5.jpeg)

**Slika 28. Ulaz i izlaz na atomu**

Broj ulaza i broj izlaza moguće je povećati klikom na plus koji se nazali ispod svakog ulaza ili izlaza. Povezivanje atoma ostvaruje se klikom na ulaz/izlaz te povlaĉenjem miša na odgovarajući ulaz/izlaz drugog atoma.

![](_page_53_Figure_2.jpeg)

**Slika 29. Prikaz modela s kanalima**

Slika 29 prikazuje simulacijski model s prikazom povezanosti između atoma. Model u ovom prikazu spreman je za testiranje i prikupljanje potrebnih podataka. Osim dvodimenzionalnog prikaza, Enterprise Dynamics posjeduje mogućnost prikaza i trodimenzionalnog modela. Svaki atom prikazan je zasebnim prikazom te je moguće osim brojčanih vrijednosti vidjeti i u kojem stadiju su obradci. Za vrijeme izvođenja simulaciju je moguće je zaustaviti radi analize ili obrade te ju također ponovno pokrenuti.

![](_page_53_Picture_5.jpeg)

**Slika 30. Prikaz 3D modela**

### *5.2.4. Verifikacija i validacija*

Validacijom modela ocijenit će se postavljeni model te provjeriti zadovoljava li prethodno prikupljene podatke. Validacija je testirana tako da se usporede rezultati dobivenog modela i rezultati stvarne proizvodnje. Rezultati stvarne proizvodnje dobiveni su na osnovu prikupljenih podataka te su najviše uvjetovani uskim grlom (poglavlje 5.3). Rezultati modela dobiveni su iterativnim postupkom testiranja te je iz tablica vidljivo kako se rezultati simulacijskog modela uklapaju u rezultate stvarne proizvodnje.

| Stvarna proizvodnja               |         |  |
|-----------------------------------|---------|--|
| Vrijeme [h]<br>Broj prozora [kom] |         |  |
| 7,5                               | 14      |  |
| 37,5                              | 69-72   |  |
| 150                               | 280-290 |  |

Tablica 5. Broj prozora stvarne proizvodnje

![](_page_54_Picture_151.jpeg)

Tablica 6. Broj prozora simulacijskog modela

S druge strane: "Verifikacija je proces koji osigurava da je konceptualni model pretvoren u raĉunalni model s dovoljnom toĉnošću." [1] Provedena je tako da se simulacijski mode promatrao tijekom simulacije i utvrđeno je da svaka od operacija radi kako je zadano, odnosno cijeli simulacijski sustav dobro oponaša realno stanje.

### **5.3. Simuliranje i analiza**

Postavljenim simulacijskim modelom, raĉunalni program poprimio je izgled trenutne proizvodnje. U nastavku poglavlja dan je prikaz eksperimenta.

### *5.3.1. Dizajniranje eksperimenta*

Uz sve prikupljene podatke iz proizvodnje, potrebno je definirati parametre s kojima će simulacija raditi. Oni su bitni zbog budućih usporedbi simulacijskih modela kako bi bilo lakše ukazati na promjene koje su nastale te radi samog razumijevanja rezultata. Parametri koji će se predefinirati su:

- Broj iteracija
- Vremenski interval simuliranja

Simulacija će se testirati na 5 vremenskih intervala. Intervali koji su odabrani su dan, tjedan, mjesec, pola godine i godina. Razlog odabira tih intervala je u tome da se analizom rezultata dobije jasan uvid u mogućnosti proizvodnje te da se može pratiti i reagirati ako se ne zadovolje dobiveni rezultati.

Broj iteracija usko je povezan s vremenski intervalima. Broj iteracija za dan i tjedan bit će 10 jer u tim periodima ne može doći do velikih odstupanja od srednjih vrijednosti. Broj iteracija za mjesec je 15 dok je broj iteracija za pola godine i godinu 20 zbog jako širokog vremenskog intervala u kojima je moguć veći raspon proizvedenih prozora.

### *5.3.2. Izvođenje i analiza*

Nakon postavljenih parametara može se pristupiti simulaciji modela. Parametri koji će se pratiti i uspoređivati su iskoristivost radnih stanica i broj proizvedenih prozora. Nakon provedenog broja simulacija na zadanim vremenski intervalom dobivamo rezultate prikazane u tablici ispod.

| Simulacijski model |             |                    |  |
|--------------------|-------------|--------------------|--|
| Broj iteracija     | Vrijeme [h] | Broj prozora [kom] |  |
| 10                 | 7,5         | 14                 |  |
| 10                 | 37,5        | $70 - 71$          |  |
| 15                 | 150         | 283-286            |  |
| 20                 | 900         | 1710-1717          |  |
| 20                 | 1800        | 3422-3433          |  |

Tablica 7. Rezultati simulacije stvarne proizvodnje

Ono što se na prvu može primijetiti da je simulacija odradila dobar posao u pogledu jednog dana i proizvodnje 13 do 14 komada prozora kako je i u stvarnoj proizvodnji. Daljnji intervali osciliraju u pogledu proizvedenih prozor što je prihvatljivo jer su sve radne stanice (primjer vidljiv u poglavlju 5.2.3.) definirane s funkcijama koje nasumiĉno generiraju vrijeme obrade u zadanim intervalima.

Implementacija funkcija koje nasumiĉno generiraju brojeve (vremena) u zadanim intervalima korištena su zbog toga što sam radnik može utjecati na vrijeme izvođenja operacije. Ovisno o volji i raspoloženju tog dana radnik utječe na vrijeme izvođenja te je uzet sigurnosni faktor od 10% kojeg raĉunamo na vremena operacije (dodajemo i oduzimamo) kako bi sa sigurnošću mogli reći da će u tom vremenu biti završena operacija. Ta odstupanja uzrokuju oscilacije u rezultatima koji su prikazani u tablici 7. Također, na osciliranje rezultata mogu utjecati i nepredviđeni kvarovi koji su implementirani u model a dani su tablicom 4 u poglavlju 5.2.2.3.

Sljedeća analiza obuhvaća iskoristivost radnih stanica koja je testirana na tjednoj razini. Vodeći se činjenicom da najveća iskoristivost predstavlja maksimum kojeg možemo dobiti od radne stanice te najĉešće ta radna stanica predstavlja usko grlo jer nije u mogućnosti obraditi još proizvoda. U testiranom modelu najvišu iskoristivost ima montaža kutija s 95.2% (ostatak postotka otpada na pripremu prilikom izmjene obratka) te je ona potencijalno usko grlo proizvodnje. Pogledamo li model (slika 31.) vidimo da se zalihe nakupljaju ispred radne stanice 7. Radna stanica 7 ima 4 ulaza poluproizvoda koje u završnoj montaži pretvara u finalni proizvod. Analizom se uoĉava da je jedino nakon radne stanice 10 red ĉekanja prazan dok kod druga tri reda ĉekanja postoje zalihe. To nam govori da radna stanica 10 nije u mogućnosti obraditi dovoljno proizvoda kao što su ostale radne stanice.

![](_page_57_Picture_149.jpeg)

#### Tablica 8. Iskoristivost stvarne proizvodnje

![](_page_57_Figure_4.jpeg)

**Slika 31. Stanje zaliha ispred/iza radnih stanica**

Zakljuĉak simulacije osnovnog modela je taj, kao što je u uvodnom dijelu spomenuto, usko grlo proizvodnje je radna stanica 10, montaža kutija. Zbog svog ograničenog kapaciteta smanjuje kapacitet cijele proizvodnje, stvara zalihe u proizvodnji i smanjuje efikasnost radnih stanica. Trenutno se taj problem izbjegavao i rješavao prekovremenim radom ili uskakanjem drugih kolega. Postoji još nekoliko potencijalnih uskih grla koja bi mogla ograniĉavati proizvodnju ukoliko bi problem radne stanice 10 bio riješen ali o tom će više biti u nastavku rada.

### **5.4. Dokumentiranje i implementacija rezultata**

Posljednji ali ne manje važan korak kod simulacijskog projekta je dokumentiranje i implementacija. Osnovni razlog zbog kojeg se simulacije pohranjuju je zbog mogućnosti ponovnog korištenja. Simulacija osnovnog modela pohranjuje je s obliku MOD datoteke.

Odluka o implementacija u realni sustav se ostvaruje nakon zadovoljavanja svih prethodno spomenutih uvjeta i ako su rezultati ispunili očekivanja. Također, naglasak je na ispunjenju validacije modela jer ako nije dobro odrađena model može imati loše rezultate

### **6. PRIJEDLOG UNAPRJEĐENJA**

Ostvarivanjem sve veće godišnje dobiti i dobrim poslovanjem tvrtka se odluĉila na proširenje proizvodnog pogona. Već tijekom prošle godine ostvareni su maksimalni kapaciteti proizvodnje a daljnjim sklapanjem ugovora osigurali su si posla i za sljedeću godinu. Kako bi mogli prihvatiti nove poslove i ostvariti postavljene ciljeve u pregovorima su za novi proizvodni pogon koji bi to omogućio. Osim potrebnog prostora bez kojeg ne mogu, vlasnik je istaknuo želju za zapošljavanjem novih ljudi a isto su tako spremni za kupnju novih strojeva.

### **6.1. Prijedlog proširenja**

Povećanje kapaciteta proizvodnje bi znaĉilo da se trenutna uska grla moraju otkloniti te daljnjom analizom utvrditi koje pozicije će najviše utjecati na povećanje kapaciteta. Za poĉetak, raspored radnih stanica s obzirom na trenutno stanje bit će promijenjen zbog povećanja površine radnog prostora u kojeg se planiraju preseliti. Izgled modela je promijenjen ali trenutne karakteristike osnovnog modela su zadržane. Nakon što smo u prethodnim poglavljima ustanovili koja su to uska grla, krenut će se s optimiranjem tih problema. Poboljšanja će biti iterativan postupak radi lakšeg uoĉavanja uskih grla te kako bi jasnije prikazali promjene u proizvodnji.

### **6.2. Prijedlog proširenja dodavanjem RS 10**

Prva odluka je dodavanje još jedne radne stanice koja će biti u potpunosti ista kao i radna stanica 10. Odluka je donesena na osnovu nekoliko ĉinjenica:

- 1) Najduže vrijeme izvođenja obrade
- 2) Iskoristivost radne stanice
- 3) Analizom zaliha u redovima ĉekanja

Dodavanje te radne stanice 10 tvrtki će biti potreban i novi zaposlenik. Kako bi uoĉili koje su se promjene dogodile te koliko je ovo poboljšanje doprinijelo povećanju kapaciteta proizvodnje kreirat će se novi simulacijski model (izgled simulacijskog modela prikazan je na slici 32. te povezanost njegovih atoma dana je na slici 33.). Rezultati proširenog modela usporedit će se s prethodno dobivenim rezultatima (Tablica 9.). Važno je za istaknuti da se ţeli postići minimalno udvostruĉenje proizvodnih kapaciteta dok gornja granica nije definirana a najviše ovisi o visini ulaganja

![](_page_60_Figure_3.jpeg)

**Slika 32. Prikaz poboljšanja simulacijskog modela**

| <b>Osnovni model</b> |             |                    | Prošireni model 1  |
|----------------------|-------------|--------------------|--------------------|
| Broj iteracija       | Vrijeme [h] | Broj prozora [kom] | Broj prozora [kom] |
|                      | 7,5         | 14                 | $26 - 27$          |
|                      | 37,5        | $70 - 71$          | 139-142            |
| 15                   | 150         | 283-286            | 566-572            |
| 20                   | 900         | 1710-1717          | 3422-3432          |
|                      | 1800        | 3422-3433          | 6848-6863          |

Tablica 9. Rezultati prvog poboljšanja

![](_page_61_Figure_2.jpeg)

**Slika 33. Prikaz povezanosti atoma poboljšanog modela**

Radi lakšeg razumijevanja rezultati proširenog modela stavljeni su u usporedbu s rezultatima trenutne proizvodnje. Razlika osnovnog i ovog modela je dodatna (nova) radna stanica 10a. Implementacijom te radne stanice povećao se kapacitet proizvodnje za gotovo duplo što je dobar pokazatelj uklanjanja uskog grla.

### **6.3. Prijedlog proširenja dodavanjem RS 10 i RS 7**

Nakon prikupljenih podataka potrebno je ponovno odrediti usko grlo proizvodnje. Analizom simulacijskog modela dolazimo do spoznaje da je usko grlo ponovno radna stanica 10. Razlog tome je što je iskoristivost obje radne stanice opet na maksimumu (Tablica 10.) te što se ponavlja situacija iz prethodnog poglavlja vezana uz radnu stanicu 7. Novo proširenje modela će testirati dodavanje još jedne radne stanice za montažu kutija te bi trenutni model imao 3 takve stanice. Testiranje je izvršeno isti broj ponavljanja u istim vremenskim intervalima ali do poboljšanja modela nije došlo. Razlog tome je što na prvi pogled nije moguće prepoznati sva uska grla.

Rješavanju ovog problema pristupit će se metodom pokušaj – pogreška. Zbog toga što dodavanje radne stanice 10 nije rezultiralo povećanjem kapaciteta pokušat će se s opcijom dodavanja radne stanice 7 jer ona također bilježi visoku iskoristivost i druga je najduža operacija u sustavu. Implementacijom nove radne stanice 7 te testiranjem modela ponovno nije ostvareno povećanje kapaciteta.

![](_page_62_Picture_179.jpeg)

#### Tablica 10. Rezultati iskoristivosti prvog poboljšanja

Vračajući se par koraka u nazad, dodavanje radne stanice za montažu kutija rezultiralo je uskim grlom na radnoj stanici 7, završnoj montaži dok u slučaju dodavanja radne stanice završne montaže rezultiralo je uskim grlom na radnoj stanici 10. Prema tome u ovom koraku kako bi dobili povećanje kapaciteta nužno je implementirati dvije nove radne stanice, montaža kutija i završna montaža. Prikaz modela dan je slikom u nastavku.

![](_page_63_Figure_2.jpeg)

**Slika 34. Prikaz drugog poboljšanja simulacijskog modela**

Implementacijom obje radne stanice dolazi do povećanja kapaciteta proizvodnje za oko 26%.

| Prošireni model 1 |             |                    | Prošireni model 2  |
|-------------------|-------------|--------------------|--------------------|
| Broj iteracija    | Vrijeme [h] | Broj prozora [kom] | Broj prozora [kom] |
| 10                | 7,5         | $26 - 27$          | $33 - 34$          |
| 10                | 37,5        | 139-142            | 183-186            |
| 15                | 150         | 566-572            | 744-749            |
| 20                | 900         | 3422-3432          | 4492-4499          |
| 20                | 1800        | 6848-6863          | 8988-9009          |

Tablica 11. Rezultati drugog poboljšanja

### **6.4. Prijedlog proširenja dodavanjem RS 5**

Nakon posljednjeg proširenja, pojavljuje nam se novo usko grlo a to je sad radna stanica 5 odnosno varilica spojeva. Razlog tome je stvaranje zaliha ispred radne stanice što do sad nije bio sluĉaj.

Također, radna stanica 5 nakon implementiranja prethodnih pregleda ima najduže vrijeme obrade. Ono što se još može primijetiti je to da je iskoristivost na maksimumu. Do sad dodavali samo radne stanice koje uz sebe vežu sitni inventar i jedini značajan financijski faktor je taj da za svaku od dodatnih stanica treba zaposliti novo osoblje.

|                 | Poboljšanje 2               | <b>Iskoristivost</b> |
|-----------------|-----------------------------|----------------------|
| Rana stanica    | <b>Naziv</b>                | Tjedna               |
|                 | Pila za rezanje profila     | 91.1%                |
| $\overline{2}$  | Ulaganje ojačanja           | 45.3%                |
| 3               | Stroj za bušenje kondenzata | 18.1%                |
| $\overline{4}$  | Stroj za bušenje provrta    | 9.1%                 |
| 5               | Varilica spojeva            | 99.2%                |
| 6               | stroj za čišćenje zavara    | 16.5%                |
| $\overline{7}$  | Završna montaža             | 62.6%                |
| 7a              | Završna montaža             | 61.1%                |
| 8               | Pila za čelična ojačanja    | 58.8%                |
| 9               | Pila za lamele              | 59.7%                |
| 10              | Montaža kutija              | 65.2%                |
| 10a             | Montaža kutija              | 64.8%                |
| 10 <sub>b</sub> | Montaža kutija              | 64.4%                |
| 11              | Pila za lajsne              | 39.7%                |

Tablica 12. Rezultati iskoristivosti drugog poboljšanja

U ovom sluĉaju potrebni su veća financijska sredstva kako bi se ostvarilo poboljšanje proizvodnje. Rezultati implementacije još jedne varilice spojeva prikazani su u tablici ispod.

| Prošireni model 2 |             |                    | Prošireni model 3  |
|-------------------|-------------|--------------------|--------------------|
| Broj iteracija    | Vrijeme [h] | Broj prozora [kom] | Broj prozora [kom] |
| 10                | 7,5         | $33 - 34$          | 40                 |
| 10                | 37,5        | 183-186            | 219-222            |
| 15                | 150         | 744-749            | 892-899            |
| 20                | 900         | 4492-4499          | 5387-5398          |
| 20                | 1800        | 8988-9009          | 10786-10798        |

Tablica 13. Rezultati trećeg poboljšanja

### **6.5. Prijedlog proširenja dodavanjem RS 1 i RS 10**

Uzmemo li u obzir da je minimalni kriterij koji je zadan za kapacitet već zadovoljen u prva dva koraka ovo i prethodno poboljšanje radimo kako bi dobili pregled u mogućnosti koje se mogu realizirati. Nakon što se u prethodnom koraku dodala još jedna radna stanica (5a) dobivamo tablicu iskoristivosti prema kojoj će se temeljiti odluke o novom poboljšanju.

|                 | Poboljšanje 3               | <b>Iskoristivost</b> |
|-----------------|-----------------------------|----------------------|
| Rana stanica    | <b>Naziv</b>                | Tjedna               |
| L               | Pila za rezanje profila     | 100,0%               |
| $\overline{2}$  | Ulaganje ojačanja           | 50,0%                |
| 3               | Stroj za bušenje kondenzata | 19.9%                |
| $\overline{4}$  | Stroj za bušenje provrta    | 5,0%                 |
| 5               | Varilica spojeva            | 60.2%                |
| 5a              | Varilica spojeva            | 59.4%                |
| 6               | stroj za čišćenje zavara    | 19.9%                |
| $\overline{7}$  | Završna montaža             | 77.8%                |
| 7a              | Završna montaža             | 69.2%                |
| 8               | Pila za čelična ojačanja    | 87.3%                |
| 9               | Pila za lamele              | 17.9%                |
| 10              | Montaža kutija              | 95.2%                |
| 10a             | Montaža kutija              | 95.2%                |
| 10 <sub>b</sub> | Montaža kutija              | 95.2%                |
| 11              | Pila za lajsne              | 26.8%                |

Tablica 14. Rezultati iskoristivosti trećeg poboljšanja

Možemo primijetiti da nam je novo usko grlo ponovno radna stanica 10, montaža kutija. Novim dodavanjem radne stanice te testiranjem modela ne dobivamo nikakve pomake u vezi s kapacitetom proizvodnje. Novi problem nam predstavlja radna stanica 1, pila za rezanje profila. U ovom slučaju više ne stiže narezati profile za sve daljnje operacije čime ograniĉava sam proizvodnju.

Dodavanjem novih radnih stanica 10 i 1 ostvaruje se znaĉajan pomak u kapacitetu proizvodnje od 32%. Postotak možda nije relativan pokazatelj ali ako usporedimo prvo poboljšanje možemo vidjeti da se u tom slučaju kapacitet povećao za 100% što je

predstavljalo povećanje od 14 komada prozora dnevno dok u ovom sluĉaju postotak od 32% predstavlja povećanje od 13 komada prozora dnevno.

![](_page_66_Picture_113.jpeg)

![](_page_66_Picture_114.jpeg)

Trenutni simulacijski model nakon izvršene implementacije prikazan je na slici 35. Te povezanost atoma na slici 36.

![](_page_66_Figure_6.jpeg)

**Slika 35. Prikaz ĉetvrtog poboljšanja simulacijskog modela**

![](_page_67_Figure_2.jpeg)

**Slika 36. Prikaz povezanosti atom nakon ĉetvrtog poboljšanja modela**

## **7. REZULTATI PROŠIRENOG MODELA**

U poglavlju će se analizirati rezultati simulacijskih modela s predloženim izmjenama.

#### **7.1. Ostvarena poboljšanja**

Simulacijskim modelima uz dodavanje predloženih radnih stanica u svakoj iteraciji su ostvarena poboljšanja u vidu povećanja kapaciteta proizvodnje. Cilj je bio zadovoljiti kapacitet proizvodnje od 28 prozora na dnevnoj razini. Postavljeni cilj zadovoljen je u drugoj iteraciji koja je ostvarila proizvodnju od 33 do 34 prozora u danu. Do povećanja kapaciteta došlo je zbog dodavanja dvije radne stanice montaže kutija čime je prosječno vrijeme obrade tih radnih stanica palo s 30 minuta na 10 minuta i jedne radne stanice za završnu montažu te je prosjeĉno vrijeme palo s 15 minuta na 7.5 minuta. U prvoj iteraciji usko grlo bila je radna stanica montaže kutija dok je u drugoj iteraciji bilo nemoguće povećati kapacitet bez dodavanja obje radne stanice. Dodavanjem jedne radne stanice rezultiralo bi uskim grlom druge radne stanice i obratno.

Iduća dva prijedloga proširenja pokazala su kako je proizvodnju moguće još povećati ali ovaj put uz kupnju dodatnog stroja što u prve dvije iteracije nije bio sluĉaj. U trećoj iteraciji usko grlo je bila radna stanica 5. U tom sluĉaju ukoliko bi tvrtka htjela ostvariti daljnja povećanja kapaciteta proizvodnje nužno je kupiti još jednu varilicu spojeva. Dodavanjem još jedne varilice, vrijeme operacije se smanjilo s 12 minuta na 6 minuta što omogućava daljnja povećanja. Iteracija ĉetiri (prijedlog 4) ponovno zahtijeva dodavanje dvije radne stanice jer jedna uvjetuje drugu. U ovom sluĉaju je to radna stanica jedan, pila za rezanje profila jer vrijeme obrade od 10 minuta ograniĉava proizvodnju i predstavlja usko grlo. Dodavanjem te radne stanice, kapacitet proizvodnje se povećao ali u jako malom postotku. Razlog tome je što ponovno radna stanice 10 predstavlja usko grlo. Ponovnim dodavanjem radne stanice 10 vidljivo je znaĉajno povećanje kapaciteta. Konaĉni model uz usvojene sve prijedloge proširenja ima ukupno 17 radnih stanica te zahtijeva kupnju jednog novog stroja i zapošljavanje 5 novih radnika.

Tablica u nastavku prikazuje rast broja proizvedenih prozora po iteracijama modela.

![](_page_69_Picture_220.jpeg)

Tablica 16. Usporedba rezultata broja prozora

Prikaz iskoristivosti radnih stanica dan je tablicom 17. Možemo vidjeti da u ovom sluĉaju imamo ĉak 3 razliĉite radne stanice koje su na maksimumu iskoristivosti te bi nam one u daljnjim iteracijama predstavljale uska grla. Osim te tri, varilica spojeva je također blizu maksimuma pa je za oĉekivati da bi i ona predstavljala problem. Sveukupno, idući prijedlog proširenja bi bio dosta skuplji te bi zahtijevao novi raspored radnih stanica u usporedbi s prethodnim prijedlozima.

|                 | Poboljšanje 4               | <b>Iskoristivost</b> |
|-----------------|-----------------------------|----------------------|
| Rana stanica    | <b>Naziv</b>                | Tjedna               |
|                 | Pila za rezanje profila     | 95.9%                |
| 1a              | Pila za rezanje profila     | 95.7%                |
| $\overline{2}$  | Ulaganje ojačanja           | 70.01%               |
| 3               | Stroj za bušenje kondenzata | 27.8%                |
| $\overline{4}$  | Stroj za bušenje provrta    | 13.9%                |
| 5               | Varilica spojeva            | 81%                  |
| 5a              | Varilica spojeva            | 81.3%                |
| 6               | Stroj za čišćenje zavara    | 27.2%                |
| $\overline{7}$  | Završna montaža             | 93.2%                |
| 7a              | Završna montaža             | 92.1%                |
| 8               | Pila za čelična ojačanja    | 100,0%               |
| 9               | Pila za lamele              | 59.6%                |
| 10              | Montaža kutija              | 95.2%                |
| 10a             | Montaža kutija              | 95.2%                |
| 10 <sub>b</sub> | Montaža kutija              | 95.2%                |
| 10c             | Montaža kutija              | 95.2%                |
| 11              | Pila za lajsne              | 80.05%               |

Tablica 17. Rezultati iskoristivosti ĉetvrtog poboljšanja

*Fakultet strojarstva i brodogradnje 58*

![](_page_70_Figure_2.jpeg)

**Slika 37. 3D prikaz poboljšanog modela**

Prikaz konaĉnog simulacijskog modela u 3D-u dan je slikom iznad te radi razumijevanja na slici 38 može se vidjeti tok materijala kroz proizvodnju. Slika toka materijala jasno pokazuje glavni proces proizvodnje te sporedne procese koji se nadovezuju. Između ostalog, prikazana je pozicija skladišta materijala i skladišta gotovih proizvoda.

![](_page_71_Figure_2.jpeg)

![](_page_71_Figure_3.jpeg)
## **7.2. Dodatne mogućnosti**

Daljnjim povećanjima radnih stanica ponovno bi došlo do pretrpavanja radnog prostora i potrebe za preseljenje u novi što nam nije u cilju. Druga mogućnost s kojima bi se kapacitet proizvodnje mogao povećati je automatizacija radnih stanica, odnosno uvođenje robota umjesto ljudi. Prvi primjer gdje bi se moglo ugraditi robota su stanice koje zahtijevaju najmanje ljudske pažnje te su u naravi jednostavni proces. Takav primjer su radne stanice 8, 9 i 11. Stanice izvode uvijek jednu operaciju koja je jednaka u svim sluĉajevima samo se duljina profila koji se režu povećava ili smanjuje. Ugradnjom robota, ostvarila bi ušteda vremena, ne bi bilo potrebe za 3 radnika već bi bio dovoljan jedan koji bi osiguravao da roboti imaju dovoljno materijala za rad. Ovaj prijedlog ne bi znatno povećao kapacitet proizvodnje ali bi dugoroĉno smanjio troškove poslovanja tvrtke.

Drugi primjer automatiziranja bi bio taj da se pokuša skratiti vrijeme procesa izrade prozora. Iz prethodnih poglavlja možemo primijetiti da je najčešće usko grlo proizvodnje radna stanica 10, montaža kutija. Ukoliko bi uspjeli implementirati robota koji će cijeli proces ubrzati ili koji će riješiti dio procesa dok radnik završava ostatak zasigurno bi se ostvarilo povećanje proizvodnih kapaciteta te dugoroĉno smanjilo troškove.

Ovi prijedlozi iziskuju veća financijska ulaganje te obuku radnike jer sama tvrtka nije još imala priliku raditi s automatiziranim sustavima.

## **8. ZAKLJUĈAK**

Svakidašnji sve veći napredak tehnologije ostvaruje veliki utjecaj na sektor industrije, odnosno proizvodnje. Proizvodnja danas je primorana pratiti trendove, prilagođavati proizvode te mijenjati svoje standarde kako bi krajnji kupac bio zadovoljen i kako ne bi izgubili poziciju na tržištu. Zadnjih dvadesetak godina obilježeno je ekstremnom uporabom plastike u svim djelatnostima što se u velikom dijelu odrazilo na samu industriju plastike pa tako i na proizvodnju PVC prozora.

S ciljem poboljšanja svojih procesa i povećanja volumena, tvrtka PORTES odluĉila se na investiciju koja bi joj to omogućila. Kako bi to napravili na ispravan naĉin ovim radom će im se pružiti uvid u trenutne mogućnosti proizvodnie te isto tako ostvarit će jasniju sliku o tome koja proširenja bi mogli usvojiti.

U uvodnom dijelu dani su opisi tvrtke, definirano je što su to simulacije, koje vrte imamo te prednosti i nedostatci primjene simulacija. Također, same simulacije su kreirane u sklopu programa Enterprise Dynamics. Softverski paket koji omogućuje kreiranje simulacija proizvodnih i logistiĉkih sustava. Pomoću softvera dan je prikaz trenutnog modela uz rezultate simulacije koji su ukljuĉili broj prozora u ovisnosti o vremenu te iskoristivost radnih stanica. Drugi dio rada predstavlja prijedloge poboljšanja trenutnog sustava koji su obrazloženi argumentima i rezultatima simulacija.

Prema danim pokazateljima smatram kako je ovo izvrsna prilika za ostvarenje povećanja kapaciteta proizvodnje te u konaĉnici većih prihoda. S obzirom na to da su u radu obraĊena 4 prijedloga poboljšanja moj savjet bi bio odraditi poboljšanje koje ukljuĉuje dodavanje dvije radne stanice montaže kutija  $(RS 10)$  i jednu radnu stanicu završne montaže (RS 7). Prvi razlog zašto bas to poboljšanje je što ne iziskuje velika financijska ulaganja a ostvaruje skoro pa tri puta veći kapacitet proizvodnje. Drugi razlog je taj što smatram da toliko povećanje predstavlja i određen rizik poslovanja u smislu da treba osigurati dovoljno posla kako bi bili profitabilni. Također, u predloženom proširenju zabilježeno je najviše radnih stanica s maksimalnom iskoristivosti što je dobro jer svaka radna stanica kojoj je iskoristivost mala predstavlja veći trošak neko što ga stvara. Ako se tvrtka odluĉi za neko drugo proširenje jer smatra da imaju dovoljno posla u budućem periodu te isto tako

financijskih sredstava kako bi to ostvarili vjerujem da bi to bila dobra odluka jer su simulacijski modeli pokazali dobre rezultate u svakoj od iteracija.

Osim unaprjeđenja koja se odnose na povećanje broja radnih stanica ili zaposlenika, daljnje mogućnosti unaprjeđenja odnosile bi se na automatizaciju radnih stanica koje su identiĉne u svim simulacijama a to su primjerice radne stanice s upotrebom pila (za lajsne, za ĉeliĉna ojaĉanja ili lamele).

## **LITERATURA**

- [1] Đukić, G.: Simulacije proizvodnih i logistiĉkih sustava, Zagreb, 2021.
- [2] Dušak, V. Simulacijsko modeliranje u procesu odluĉivanja, Fakultet organizacije i informatike, Varaždin, dostupno na: [https://hrcak.srce.hr/file/118494,](https://hrcak.srce.hr/file/118494) Pristupljeno: 27.06.2022.
- [3] Shannon, R.E., Simulation, A survey with Research Suggestions, AIIE TRansactions 7, no 3: 289-301, 1975.
- [4] Ištoković, D., Perinić, M., Jurković, Z., Minimizing the makespan in the flowshop with sequence-dependent setup times: simulation approach, Proceedings of 9th International Conference "Mechanical Technologies and Structural Materials" MTSM 2019, Split, 77-82, 2019.
- [5] Ištoković, D. Simulacijski okvir za određivanje optimalnog vremenskog iskorištenja višepredmetnog linijskog proizvodnog sustava, doktorska disertacija, dostupno na: [doktorska\\_disertacija\\_david\\_istokovic.pdf \(uniri.hr\),](http://www.riteh.uniri.hr/media/filer_public/98/92/9892aab3-48f7-4cb3-92c3-e30ffe6d0781/doktorska_disertacija_david_istokovic.pdf) Pristupljeno: 27.06.2022.
- [6] Zekić-Sušac, M. Predavanja iz kolegija: Poslovne simulacija, EFOS, 3.Monte Carlo simulacije, dostupno na: [http://www.efos.unios.hr/poslovne-simulacije/wp](http://www.efos.unios.hr/poslovne-simulacije/wp-content/uploads/sites/180/2013/04/Predavanje-3-Monte-Carlo-simulacije.pdf)[content/uploads/sites/180/2013/04/Predavanje-3-Monte-Carlo-simulacije.pdf,](http://www.efos.unios.hr/poslovne-simulacije/wp-content/uploads/sites/180/2013/04/Predavanje-3-Monte-Carlo-simulacije.pdf) Pristupljeno: 27.06.2022.
- [7] Rigo, B., Promjena simulacijskih modela u optimiranju skladišnih sustava, Završni rad 2017. dostupno na: [https://repozitorij.fpz.unizg.hr/islandora/object/fpz%3A1112/datastream/PDF/view,](https://repozitorij.fpz.unizg.hr/islandora/object/fpz%3A1112/datastream/PDF/view) Pristupljeno: 27.06.2022.
- [8] Ĉerić,V. Simulacijsko modeliranje, Školska knjiga, Zagreb, 1993.
- [9] Incontrol Simulation Solutions, Enterprise Dynamic Tutorial, Enterprise Dynamics 10, v.10, 2018.n dostupno na: [https://support.incontrolsim.com/en/ed-tutorials/213](https://support.incontrolsim.com/en/ed-tutorials/213-enterprise-dynamics-10-tutorial/download.html) [enterprise-dynamics-10-tutorial/download.html,](https://support.incontrolsim.com/en/ed-tutorials/213-enterprise-dynamics-10-tutorial/download.html) Pristupljeno: 20.06.2022.
- [10] Incontrol Simulation Software, Description of the ED library, Basic Atoms, v.8, 2010., dostupno na: [https://academy.incontrolsim.com/downloads/documentation/reference/35-reference](https://academy.incontrolsim.com/downloads/documentation/reference/35-reference-guide-basic-atoms/download.html)[guide-basic-atoms/download.html,](https://academy.incontrolsim.com/downloads/documentation/reference/35-reference-guide-basic-atoms/download.html) Pristupljeno: 20.06.2022.
- [11] Duĉić,A., Tehnološka priprema rada kao dio upravljaĉkog sustava poduzeća, Diplomski rad, 2016., dostupno na: [https://zir.nsk.hr/islandora/object/sumfak:592/preview,](https://zir.nsk.hr/islandora/object/sumfak:592/preview) Pristupljeno: 28.06.2022.
- [12] Struna, [http://struna.ihjj.hr/naziv/proizvodni-sustav/37625/,](http://struna.ihjj.hr/naziv/proizvodni-sustav/37625/) Pristupljeno: 30.06.2022.

## **PRILOZI**

- I. CD-R disc
- II. Simulacijski modeli Programska datoteka